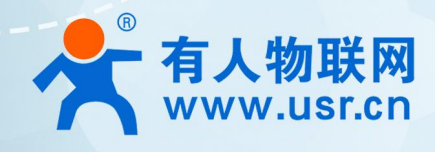

# CAN 转 4G DTU 说明书 **USR-CANET200-C1**

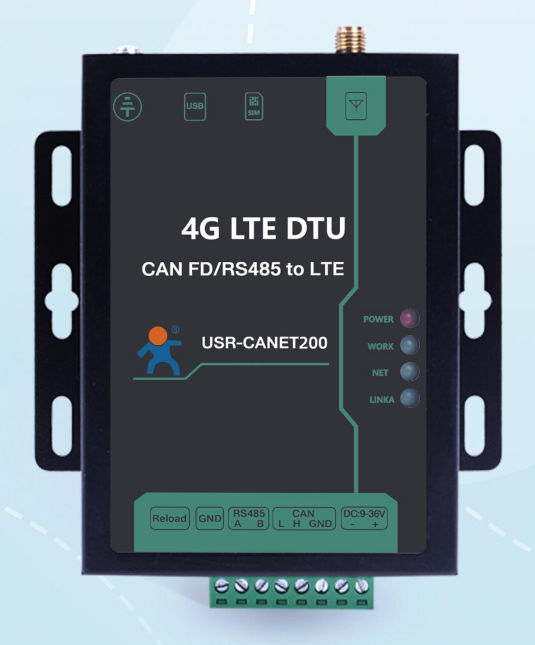

## **联网找有人,靠谱**

可信赖的智慧工业物联网伙伴

## **产品特点**

- 全工业设计,金属外壳;
- 支持水平桌面放置、挂壁式安装方式;
- 宽电压 DC 9-36V 输入, 具备电源反向保护;
- 静电、浪涌、电快速脉冲群等多重防护;
- 内置软硬件看门狗,故障自检测、自修复,确保系统稳定。
- 网络优,搭载 Cat-1 网络,10Mbps 下载,5Mbps 上传,满足 80%的数据传输应用场景;
- **●** 延迟低, 4G 网络承载, 毫秒级延时体验;
- **移动、联通、电信 LTE Cat.1 全网通;**
- **●** 覆盖广,基于现有运营商 4G 网络,稳定性高;
- 无需特殊卡、无需特殊套餐,常规卡即可使用;
- **●** 支持网络透传功能, CAN 口/串口数据直接传到网络端, 简单可靠;
- 支持 FD、回环、标准三种 CAN 工作模式,支持帧 ID 过滤,满足多种应用场景;
- 支持 KEEP-ALIVE 机制, 可以保活连接, 增强连接稳定性;
- 支持注册包,心跳包数据;
- 支持基站定位;
- **●** 多种参数设置方式: 网络、串口 AT 指令和电脑端设置软件配置;
- 具有安全机制,可设置指令模式登录密码;
- 支持 CAN 和 RS485 两种接口,使用更方便;
- 多种指示灯,状态判断方便准确。

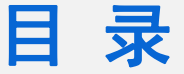

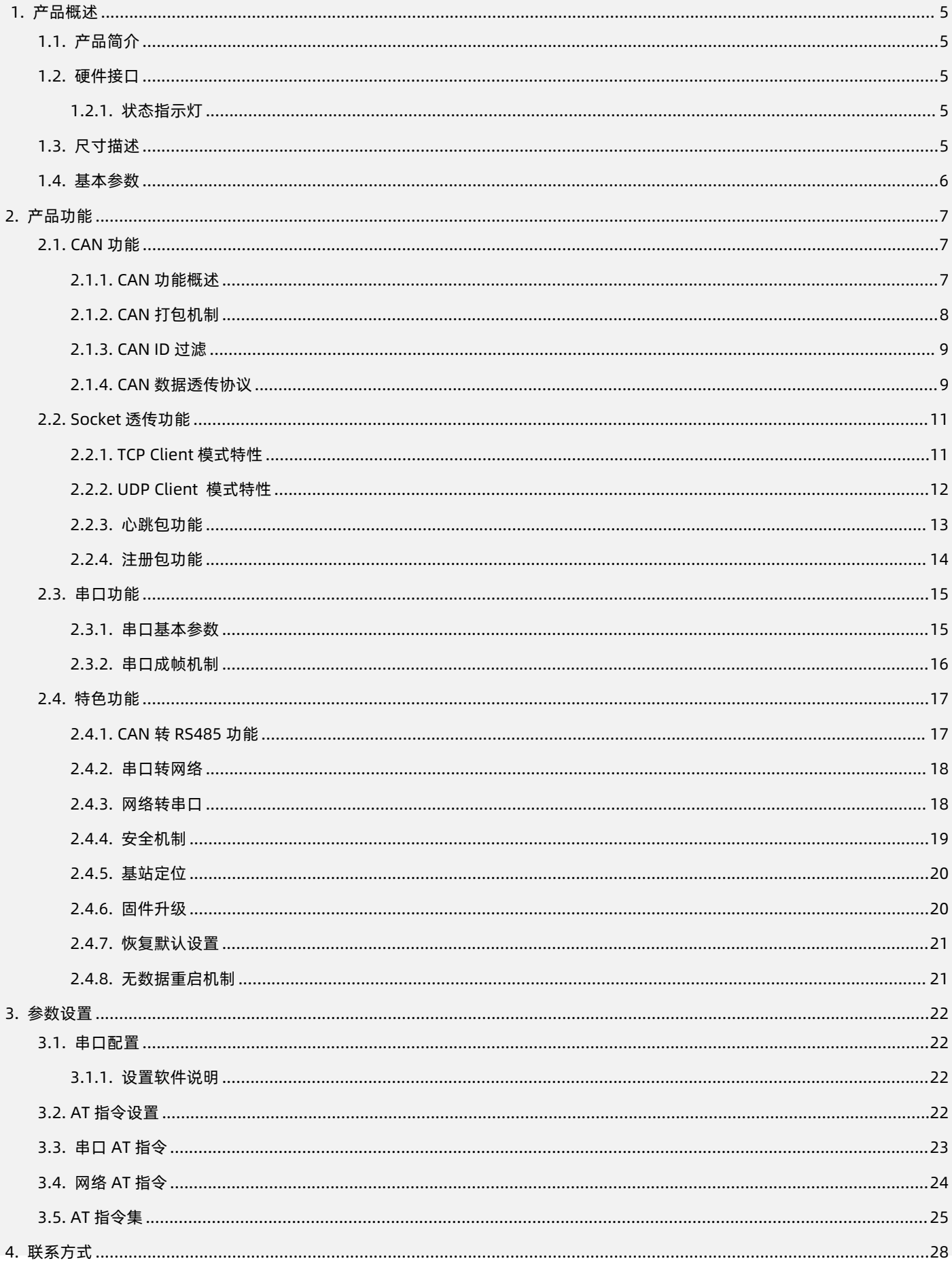

 $\gamma$ 

## USR-CANET200-C1 说明书

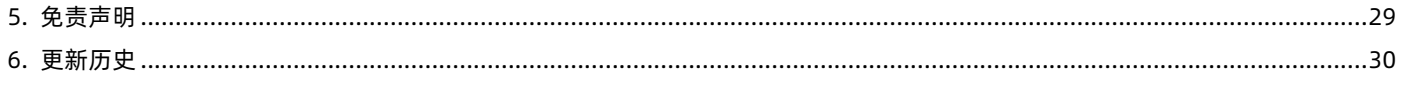

## <span id="page-4-0"></span>**1. 产品概述**

<span id="page-4-1"></span>1.1. 产品简介

USR-CANET200-C1 是有人物联网推出的首款 Cat-1 CAN 协议 DTU。该产品具备高速率、低延迟的特点, 支持三大运营商 Cat-1 网 络接入;产品采用工业级设计标准,内置独立硬件看门狗,同时支持 FOTA 远程升级,为高可靠性提供保证;宽电压端子供电,CAN 和 RS485 两种标准端子接口,客户使用更方便,适用性更强;产品自带挂耳,安装方便。

#### <span id="page-4-2"></span>1.2. 硬件接口

USR-CANET200-C1 设计上保持了有人产品风格,贴膜依然采用绿色和黑色搭配的醒目设计,各种接口标识清晰可见,指示灯更加丰 富,可以准确的判断 DTU 的工作状态。各种硬件接口如下图所示。

#### 1.2.1. 状态指示灯

<span id="page-4-3"></span>USR-CANET200-C1 一共 4 个状态指示灯,各个指示灯的指示内容以及指示形式如下表:

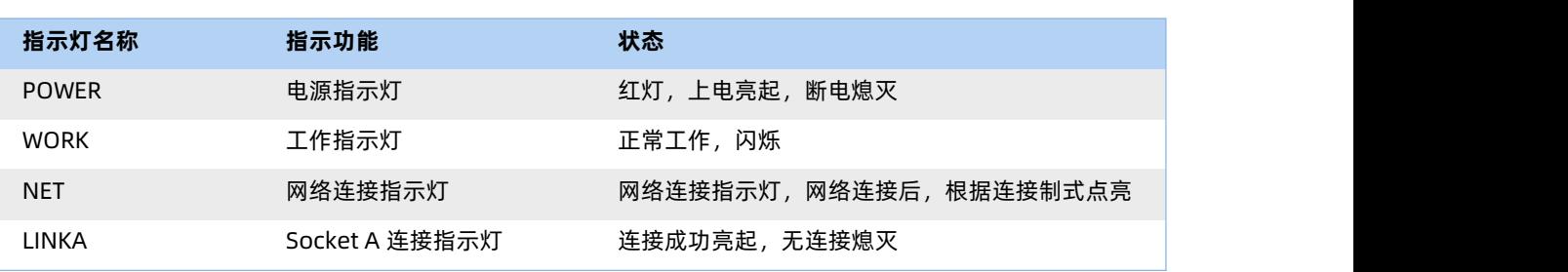

**表 1 指示灯说明**

## <span id="page-4-4"></span>1.3. 尺寸描述

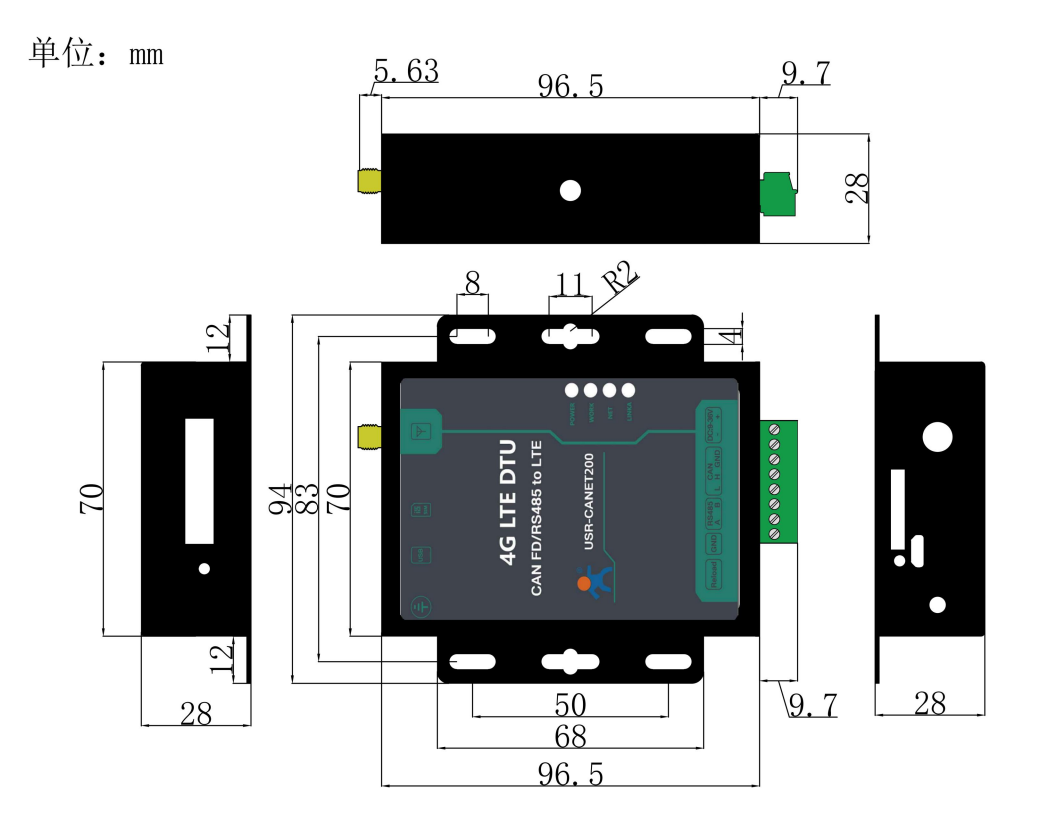

图 **1** 产品尺寸图

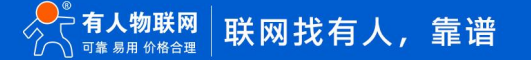

## <span id="page-5-0"></span>1.4. 基本参数

**表 2 产品基本参数**

|  | 参 数    |                     | 描 述                                         |
|--|--------|---------------------|---------------------------------------------|
|  | 基本参数   | CANET200-C1         | 支持移动 2G/LTE Cat-1                           |
|  |        |                     | 支持联通 2G/LTE Cat-1                           |
|  |        |                     | 支持电信 LTE Cat-1                              |
|  |        | 电源                  | 供电范围 9V~36V,推荐值 12V/1A                      |
|  |        | 工作电流                | 满载平均 56.36mA-88.38mA, 最大: 88.38mA (12V)     |
|  |        | 状态指示灯               | POWER: 电源指示灯, 上电后长亮                         |
|  |        |                     | WORK: 工作状态指示灯, 正常 1s 闪烁一次                   |
|  |        |                     | NET: 网络连接指示灯, 网络连接后, 根据连接制式点亮               |
|  |        |                     | LINKA: Socket A 连接状态指示灯, 连接后亮起              |
|  |        | SIM/USIM 卡          | 3V/1.8V SIM 卡槽, 2FF 规格 (传统大卡)               |
|  |        | USB 接口              | 从机, MicroUSB 口, USB 2.0 High speed          |
|  |        | UART 接口             | 支持 CAN 和 RS485, 端子接口, 波特率 1200~460.8Kbps    |
|  |        | Reload 按键           | 按下 Reload 按键 3~15s, 然后松开, 一键恢复出厂设置          |
|  |        | 天线接口                | SMA 外螺内孔                                    |
|  | 外形尺寸   | 尺寸(mm)              | 96.5*94.0*28.0mm (L*W*H, 不含导轨件及天线座)         |
|  |        | 重量 (克)              | 270g                                        |
|  | 温度范围   | 工作温度                | $-35^{\circ}$ C~ +75°C                      |
|  |        | 存储温度                | $-40^{\circ}$ C~ +125°C                     |
|  | 湿度范围   | 工作湿度                | 5%~95% (无凝露)                                |
|  | 技术规范   | TDD-LTE             | 3GPP Release 13 CAT1 下行 7.5 Mbps, 上行 1 Mbps |
|  |        | FDD-LTE             | 3GPP Release 13 CAT1 下行 10 Mbps,上行 5 Mbps   |
|  | 频<br>段 | TDD-LTE             | Band 34/38/39/40/41                         |
|  |        | FDD-LTE             | Band 1/3/5/8                                |
|  | 功率等级   | TDD-LTE             | +23dBm(Power class 3)                       |
|  |        | Band 34/38/39/40/41 |                                             |
|  |        | FDD-LTE             | +23dBm(Power class 3)                       |
|  |        | Band 1/3/5/8        |                                             |
|  | 软件功能   | 工作模式                | 网络透传模式                                      |
|  |        | 设置指令                | AT+命令结构                                     |
|  |        | 网络协议                | TCP/UDP/DNS                                 |
|  |        | Socket 数量           | $\mathbf{1}$                                |
|  |        | 用户配置                | 串口 AT 指令、网络 AT 指令                           |
|  | 特色功能   | 域名解析 DNS            | 支持                                          |

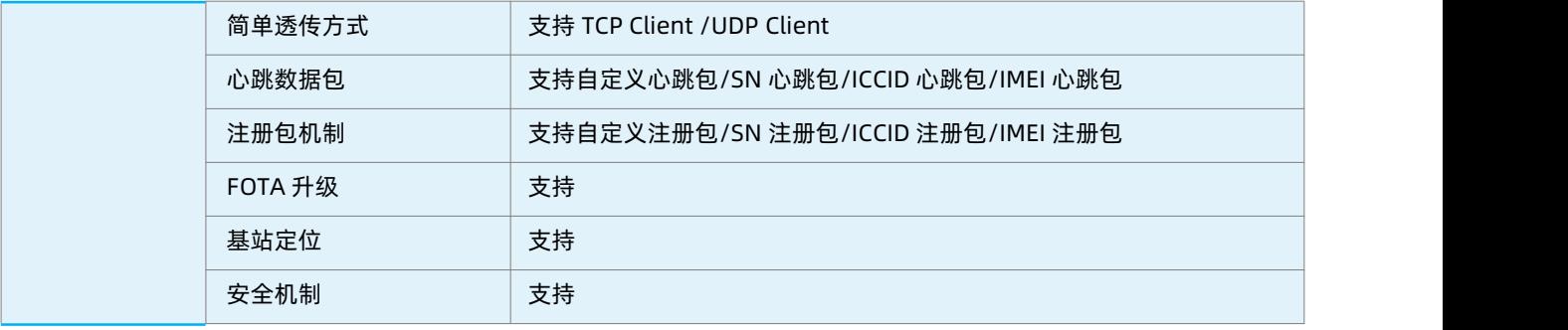

## <span id="page-6-0"></span>**2. 产品功能**

<span id="page-6-1"></span>2.1. CAN 功能

<span id="page-6-2"></span>2.1.1. CAN 功能概述

CAN 支持 3种工作模式,FD 模式,标准模式,回环模式。标准模式下,波特率可配 125kbps -1Mbps 间任意值,FD 模式和回环模 式下,仲裁波特率可配 125kbps - 1Mbps 间任意值, 数据波特率可配为 1Mbps - 5Mbps。

FD 模式和标准模式为常用模式,可以正常的接收和发送数据可根据连接的 CAN 设备类型自由选择。回环模式用于测试,该模式下发 送的数据只会被自身接收到。不会下发到 CAN 总线。FD 模式相较于标准模式有两个特点:

(1)FD 模式下报文发送具有两种波特率仲裁波特率和数据波特率。标准模式下仅有一种波特率。

(2)FD 模式下拥有更大的数据载荷,一条报文最大可以传输 64 字节的数据。而标准模式下,一条报文的最大可以传输 8 字节数据。 设置软件设置:

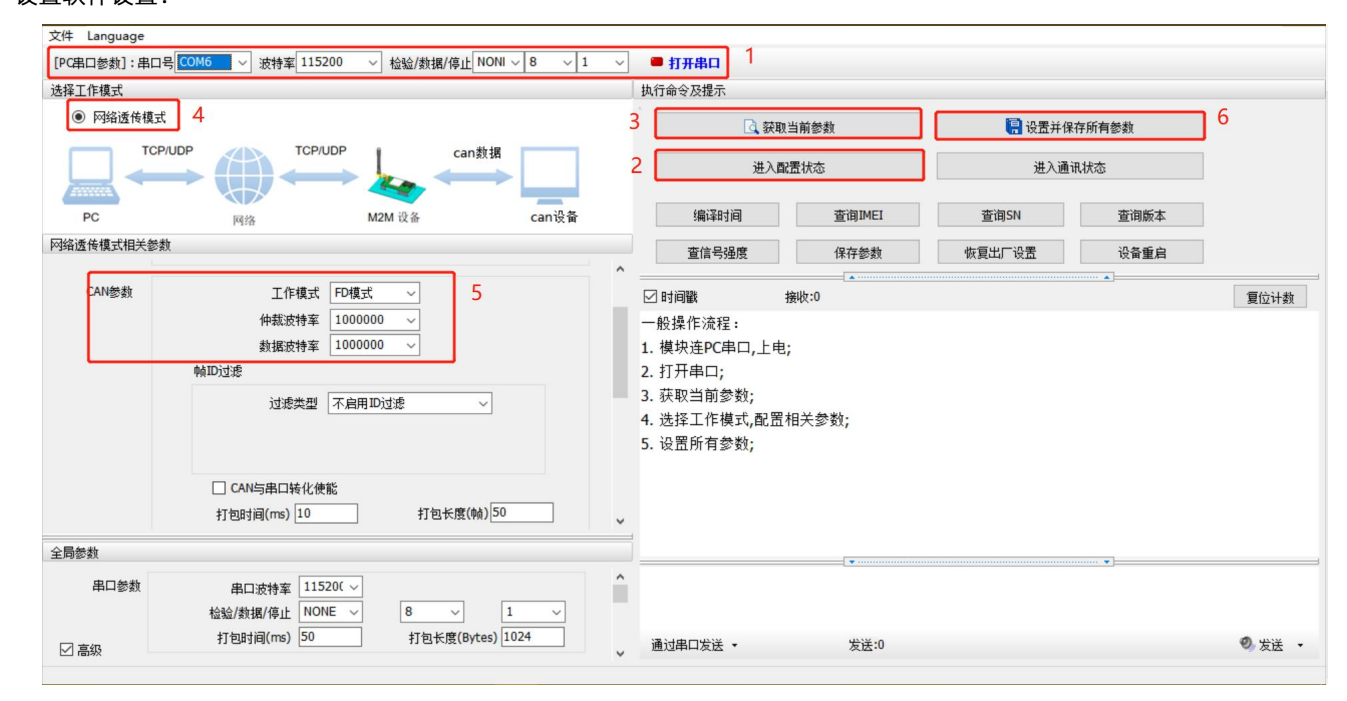

图 **2** 设置软件示意图

## 指令设置:

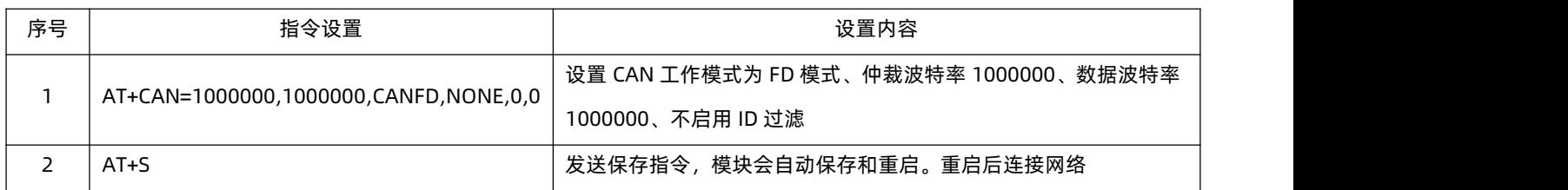

#### <span id="page-7-0"></span>2.1.2. CAN 打包机制

由于网络端的数据都是以数据协为单位进行数据传输的,因此需要将 CAN 的数据组成帧数据发送到网络端,这样可以更加高效快捷 的传输数据。CANET200 能够根据打包时间和打包帧数对 CAN 接收到的数据进行打包。

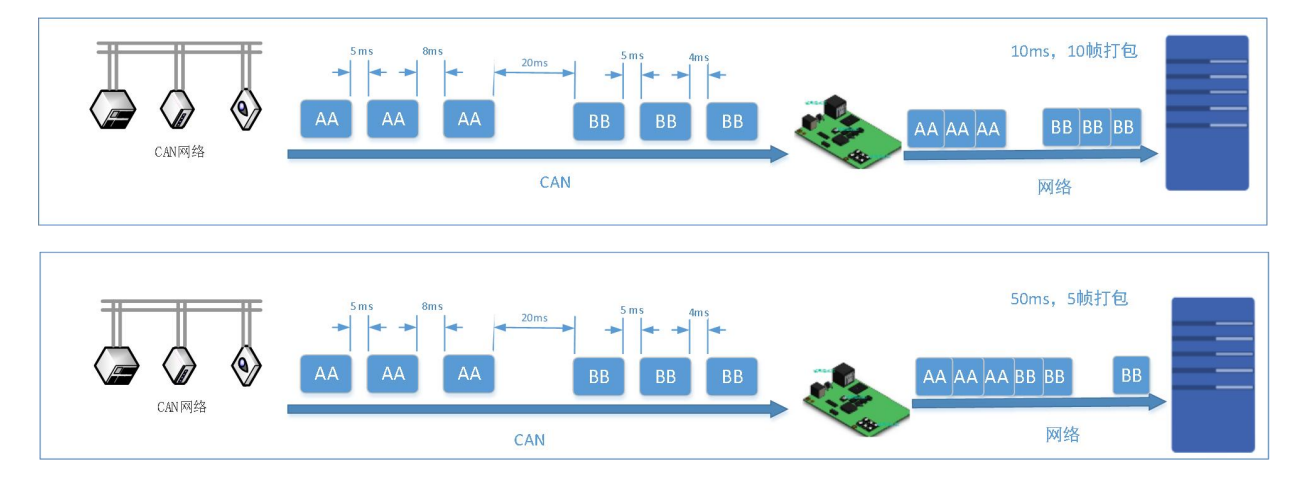

图 **3 CAN** 打包机制

CAN 打包机制依据打包时间和打包长度,当两者满足任意一条则打包发送。

打包时间:默认为 5 ms,可设置,范围为:1~255。

打包长度:默认为 20 帧,可设置,范围为:1~50。

#### 设置软件设置:

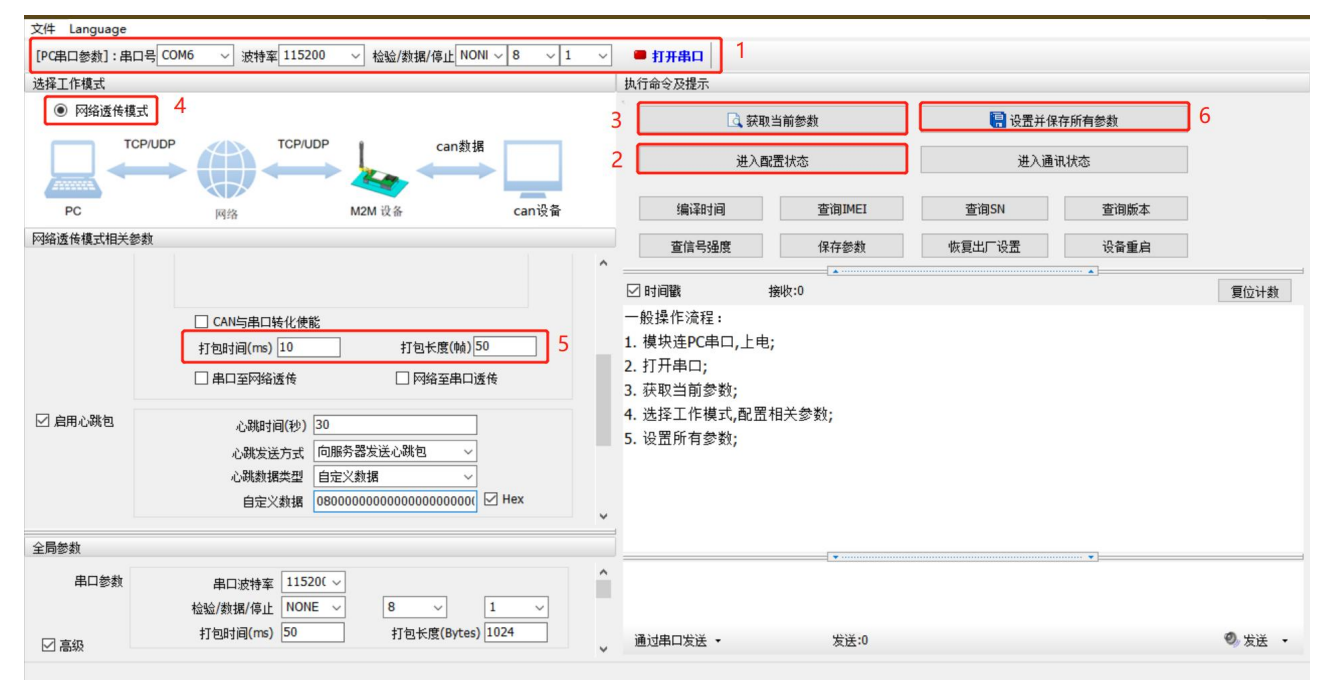

图 **4** 设置软件示意图

#### 指令设置:

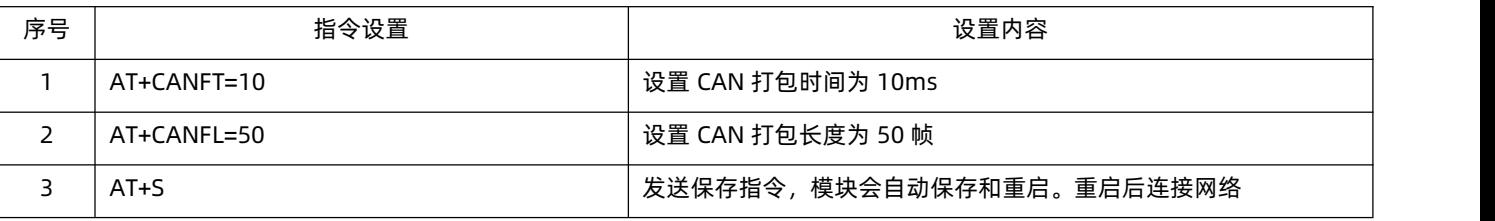

#### 2.1.3. CAN ID 过滤

<span id="page-8-0"></span>CAN ID 过滤模式一共有四种模式可选:

扩展帧接收范围: 此模式下, 模块仅接收范围内的扩展帧 ID, 标准帧被过滤掉

扩展帧不接收范围:设定扩展帧过滤的范围,仅过滤掉 ID 范围内的扩展帧,标准帧完全接收

标准帧接收范围:仅接收范围内的标准帧 ID,扩展帧被过滤掉

标准帧不接收范围:设定标准帧过滤的范围,仅过滤掉 ID 范围内的标准帧,扩展帧完全接收

#### **注:**

**标准帧范围:由于 CAN FD 支持范围大于标准 CAN,故该范围为:0x0 - 0xFFF。**

#### **扩展帧范围:0x0 - 0x1FFFFFFF。**

#### 设置软件设置:

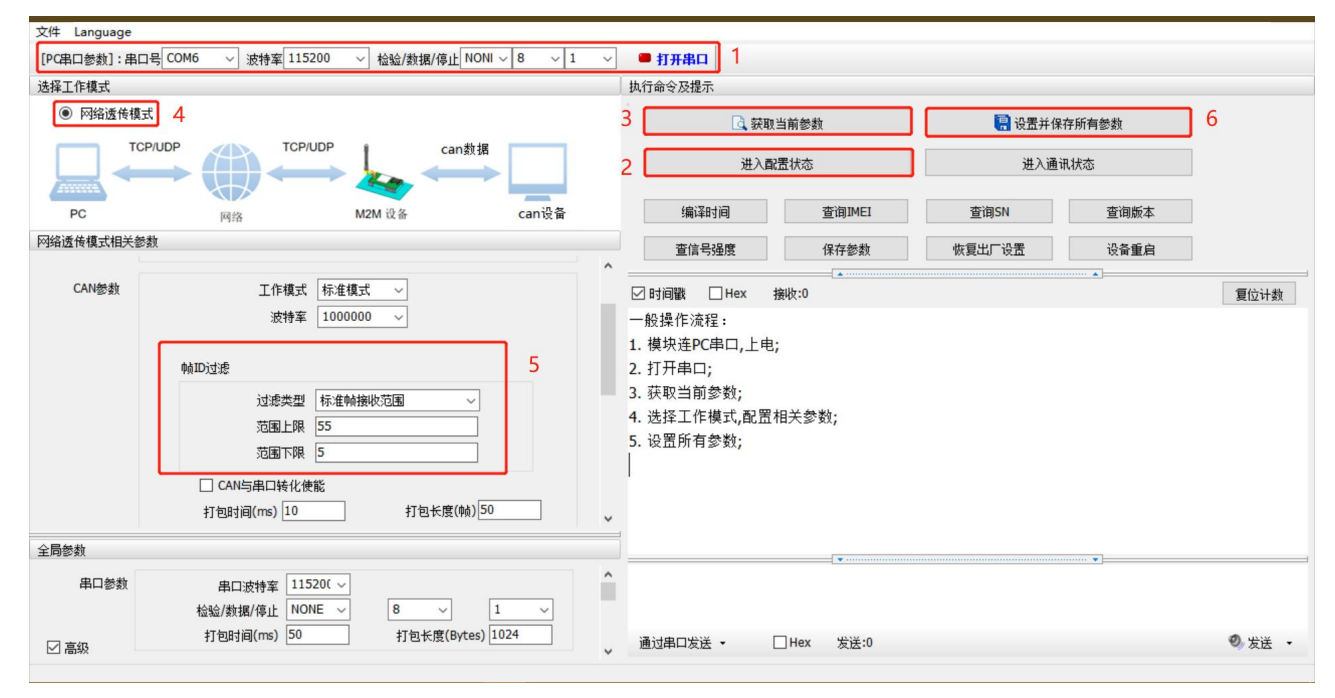

图 **5** 设置软件示意图

#### 指令设置:

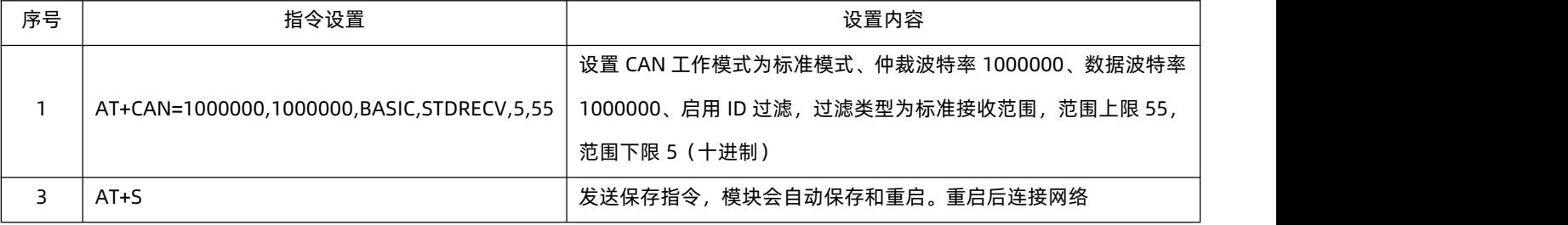

## 2.1.4. CAN 数据透传协议

<span id="page-8-1"></span>字节转换:

CAN 数据和以太网数据互转时将 CAN ID 和数据转换为 13 字节的网络数据

12h34h56h78h 88h88h88h88h88h88h88h88h88h ←→

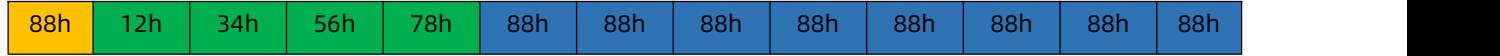

帧信息:

88h | わたいのはない | あんだい | 岐信息: 长度 1 字节 , 用于标识帧信息: 帧类型、帧长度。

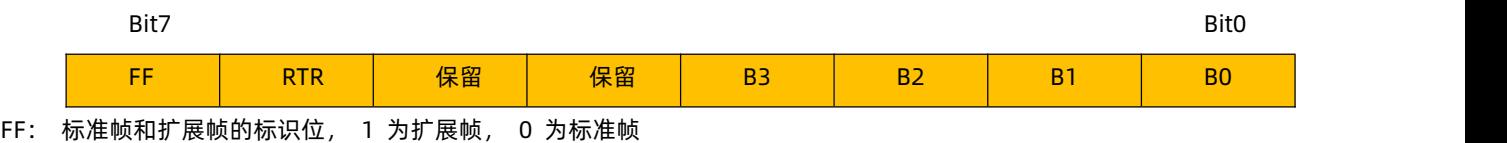

RTR: 远程帧和数据帧的标识位, 1 为远程帧, 0 为数据帧

保留: 保留位需填 0,不可置 1。

B3~B0: DLC 数据长度位, 标识该 CAN 帧的数据长度。DLC 值参考下表。

CAN FD 因为最大可以传输 64 字节的数据,所以 DLC 和传统报文的有些区别,具体如下表所示:

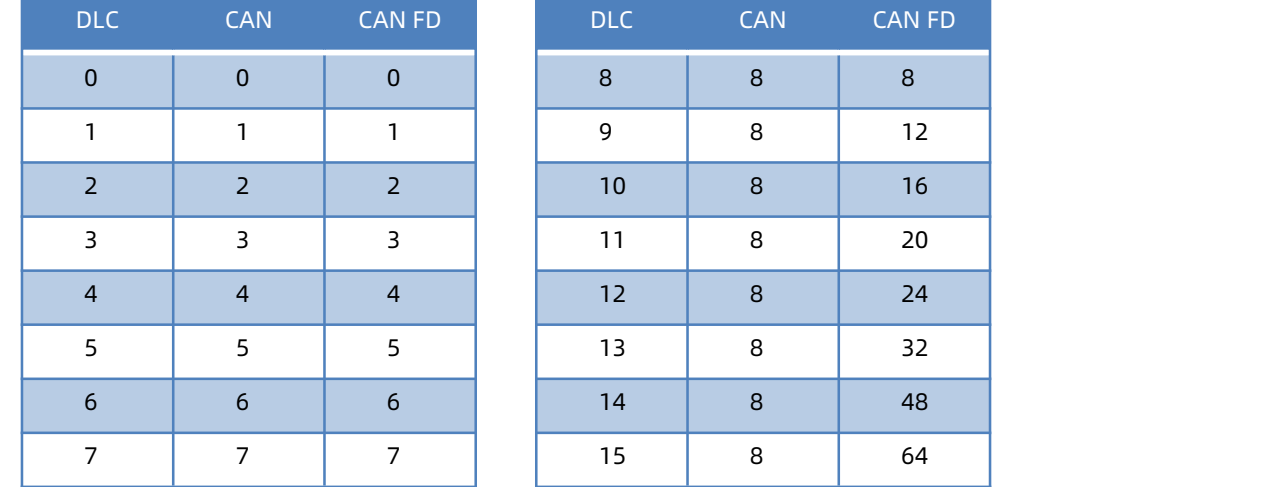

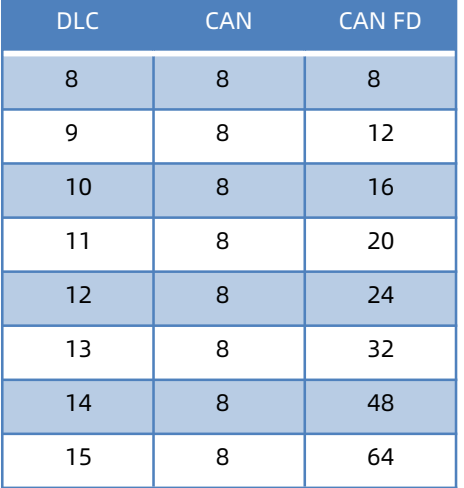

## 帧 ID:

帧 ID:长度 4 字节;高位在前,低位在后。

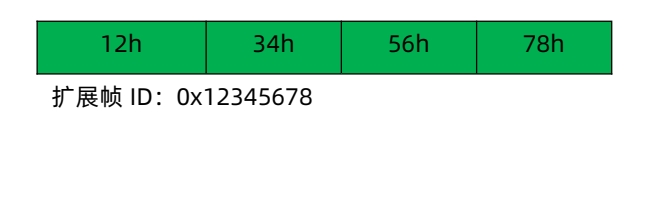

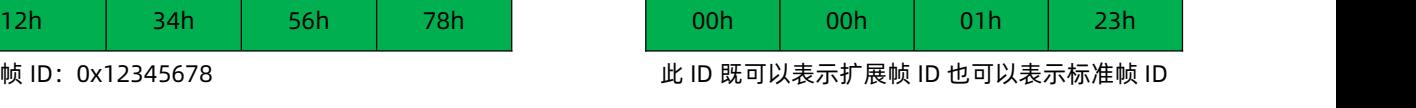

扩展帧 ID: 0x00000123

标准帧 ID:0x0123

扩展帧和标准帧 ID 通过帧信息区分

#### 帧数据:

数据,长度 8 字节, 有效长度通过帧信息的 B3~B0 位来表示, 不足补 00h

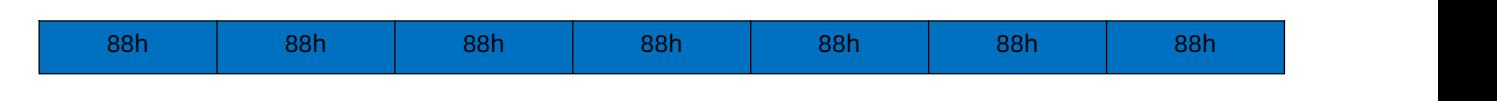

例:

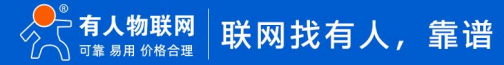

CAN 到以太网:

## CAN 发送

- 帧格式:扩展帧
- 帧类型:数据帧
- $\triangleright$  ID : 12345678
- 数据 :12 34 56 78 00

以太网接收:85 12 34 56 78 12 34 56 78 00 00 00 00

- > 0x85 表示帧格式为扩展帧,帧类型为数据帧, 数据长度为 5
- 后四位表示 CAN ID 为 12345678
- 最后 8 位为数据区,有效长度为 5,其余位补齐 0

#### 以太网到 CAN:

- 以太网发送:05 00 00 06 78 12 34 56 78 00 00 00 00
- > 0x05 表示帧格式为标准帧,帧类型为数据帧, 数据长度为 5
- ▶ 00 00 06 78 表示 ID 为 0678
- <span id="page-10-0"></span>▶ 12 34 56 78 00 00 00 00 为数据区,有效长度为 5
- 2.2. Socket 透传功能
- <span id="page-10-1"></span>2.2.1. TCP Client 模式特性

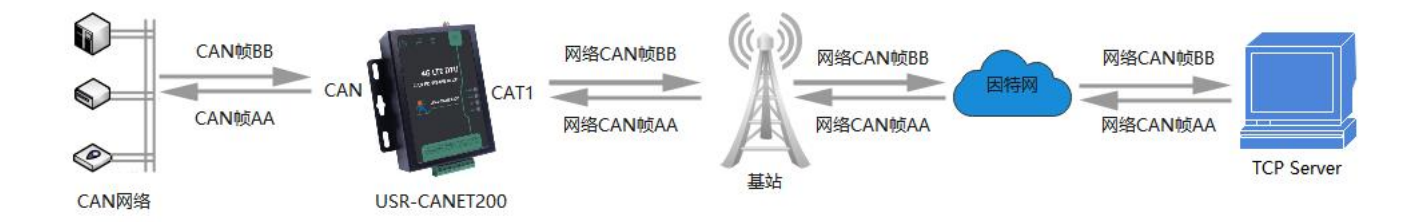

#### 图 **6 TCP Client** 模式

- 1) TCP Client 为 TCP 网络服务提供客户端连接。主动发起连接并连接服务器,用于实现 CAN 数据和服务器数据的交互。根据 TCP 协议的相关规定, TCP Client 是有连接和断开的区别, 从而保证数据的可靠交换。通常用于设备与服务器之间的数据交互, 是 最常用的联网通信方式。
- 2) 本模式具备主动识别连接异常的功能,当连接建立后,会有以大约 60s 的间隔发送的 KeepAlive 保活探查包, 如果连接有异常 中断等情况,则会被立即检测到,并促使 CANET200 断开原先的连接并重连。

设置软件设置:

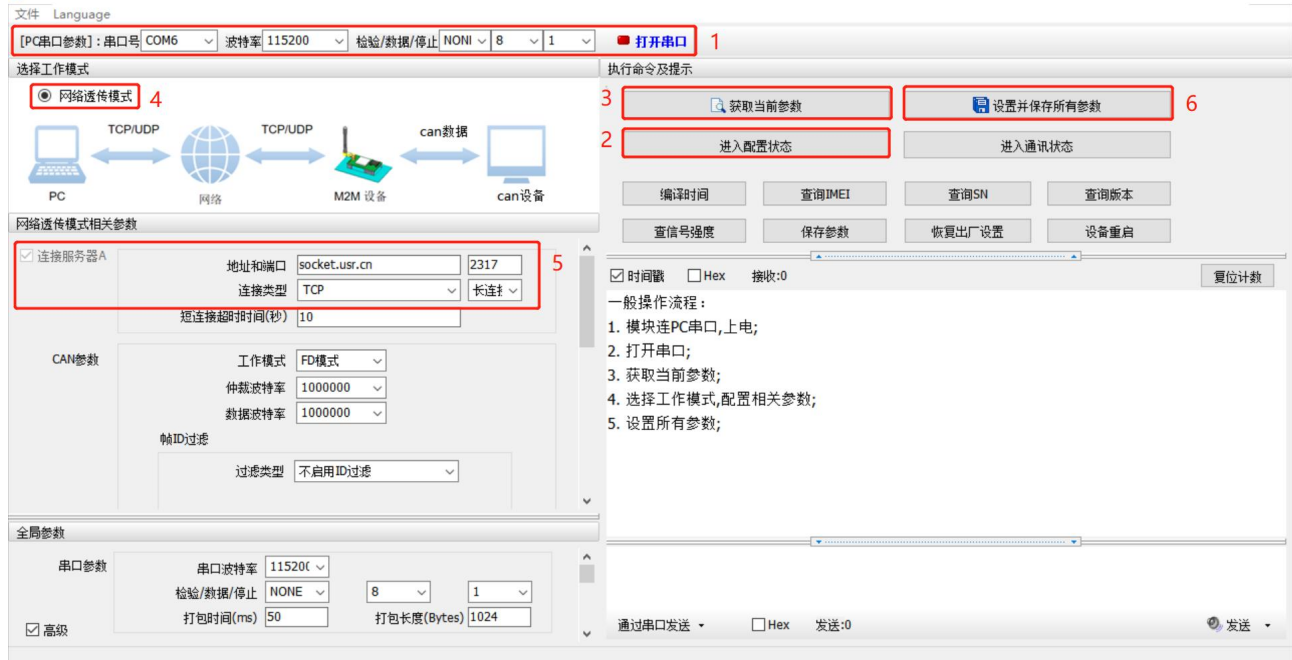

图 **7** 设置软件示意图

指令设置:

| 序号 | 指令设置                            | 设置内容                                            |
|----|---------------------------------|-------------------------------------------------|
|    | AT+WKMOD=NET                    | 设置工作模式为网络透传模式                                   |
|    | AT+SOCKA=TCP,socket.usr.cn,2317 | 设置 Socket A 为 TCP 客户端, 服务器地址为 socket.usr.cn, 端口 |
|    |                                 | 号为 2317。                                        |
|    | $AT + S$                        | 发送保存指令,模块会自动保存和重启。重启后连接网络                       |

## <span id="page-11-0"></span>2.2.2. UDP Client 模式特性

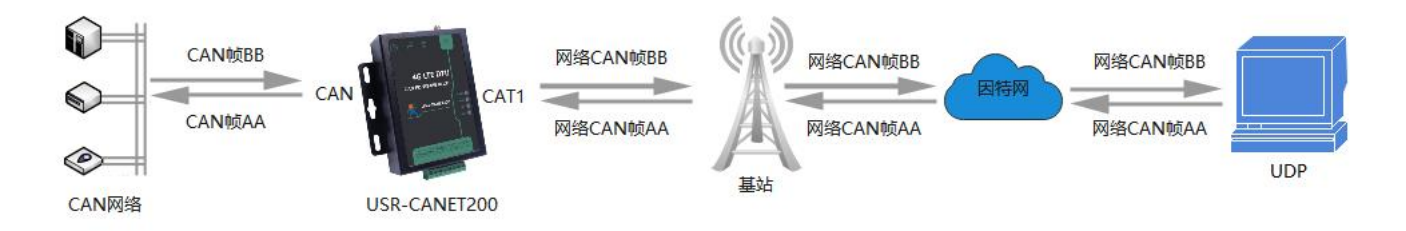

图 **8 UDP Client** 模式

- 1) 本工作模式从属于 UDP 协议。
- 2) UDP Client 一种无连接的传输协议,提供面向事务的简单不可靠信息传送服务,没有连接的建立和断开,只需要指定 IP 和端口 即可将数据发向对方。通常用于对丢包率没有要求,数据包小且发送频率较快,并且数据要传向指定的 IP 的数据传输场景。
- 3) UDP Client 模式下, CANET200 只会与目标 IP 的目标端口通讯, 如果数据不是来自这个通道, 则数据不会被 CANET200 接 收。
- 4) 在 UDP 模式下时网络端发送数据包大小建议不超过 650 字节,即 50 个 CAN 帧。每秒发送 UDP 包数量小于 4000 个 CAN 帧 设置软件设置:

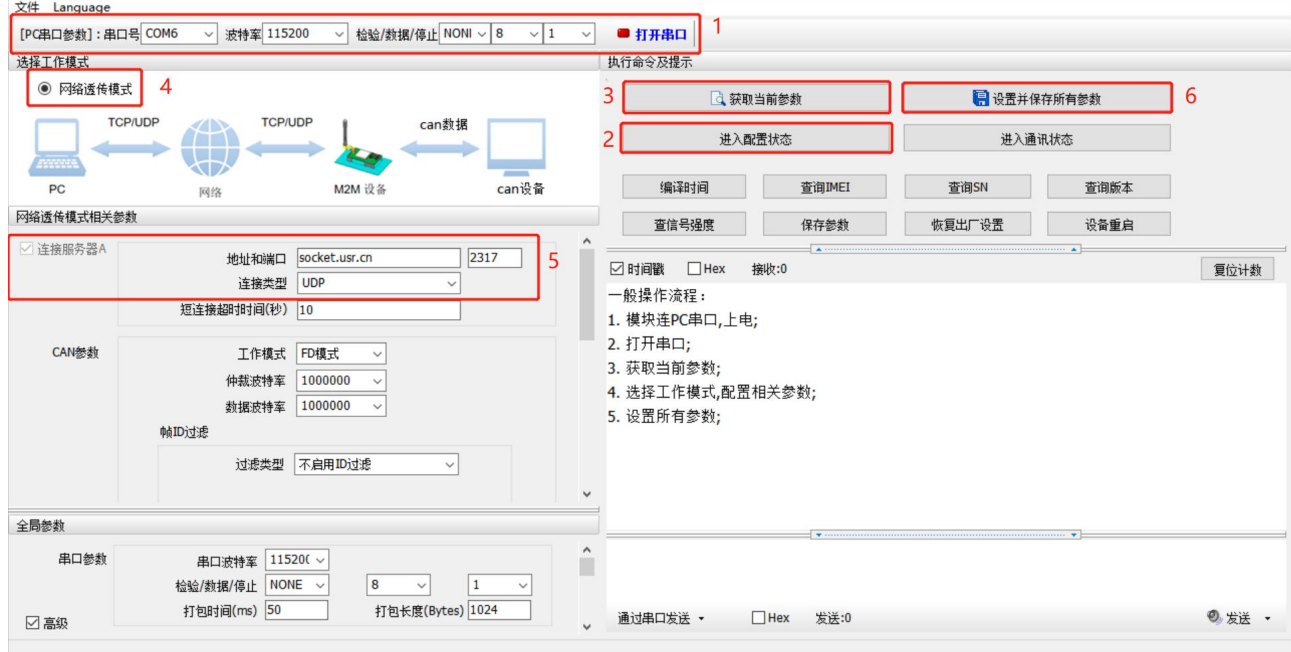

图 **9** 设置软件示意图

#### 指令设置:

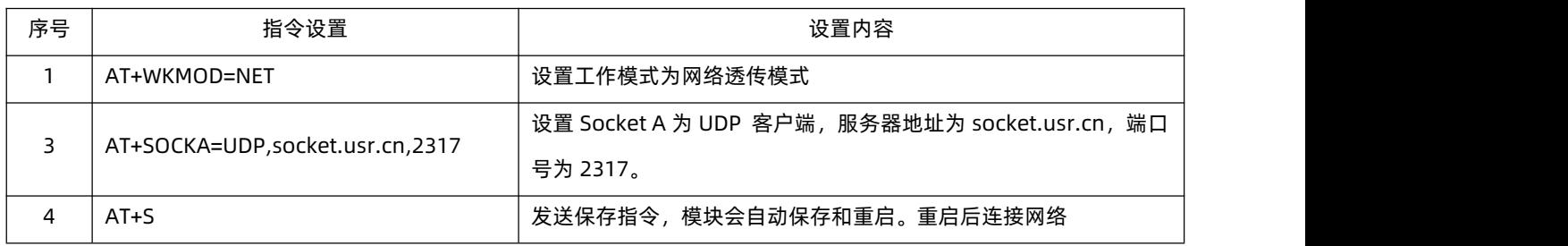

#### 2.2.3. 心跳包功能

<span id="page-12-0"></span>在网络透传模式下,用户可以选择让 DTU 发送心跳包以实现特定的需求。

心跳包发送方式: 心跳包可以向网络端发送, 也可以向串口设备端发送。

- 向服务器发送:用于保持连接稳定可靠,保证连接正常的同时还可以让服务器通过心跳包知道设备在线情况。
- 向串口终端发送:可以作为固定的查询指令,通过心跳包的方式发送到串口,来代替从服务器发送查询指令,从而节省流量, 反应更快。
- > 向 CAN 终端发送:可以作为固定的查询指令,通过心跳包的方式发送 CAN 数据到 CAN 口,来代替从服务器发送查询指令, 从 而节省流量,反应更快。

心跳包内容:根据需求,可以选择 ICCID 码, IMEI 码, SN 码, LBS 或者自定义数据作为心跳包数据。

- > ICCID: SIM 卡的唯一识别码,适用于基于 SIM 卡识别的应用。
- ▶ IMEI: 上网模块唯一识别码, 主要应用在设备识别方面, 与 SIM 无关。
- SN:产品序列号。
- > USER: 用户自定义数据。
- > LBS: 设备当前的所处的经纬度和时间信息。

#### 注:

网络心跳包是在透传模式下,一个心跳时间内没有数据向网络发送的时候才会发送,如果数据交互小于心跳时间,则不会发送心跳包。

#### 串口/CAN 口心跳包是在透传模式下按照间隔时间一直发送数据,不受心跳时间内是否有数据交互的影响。

#### 设置软件设置:

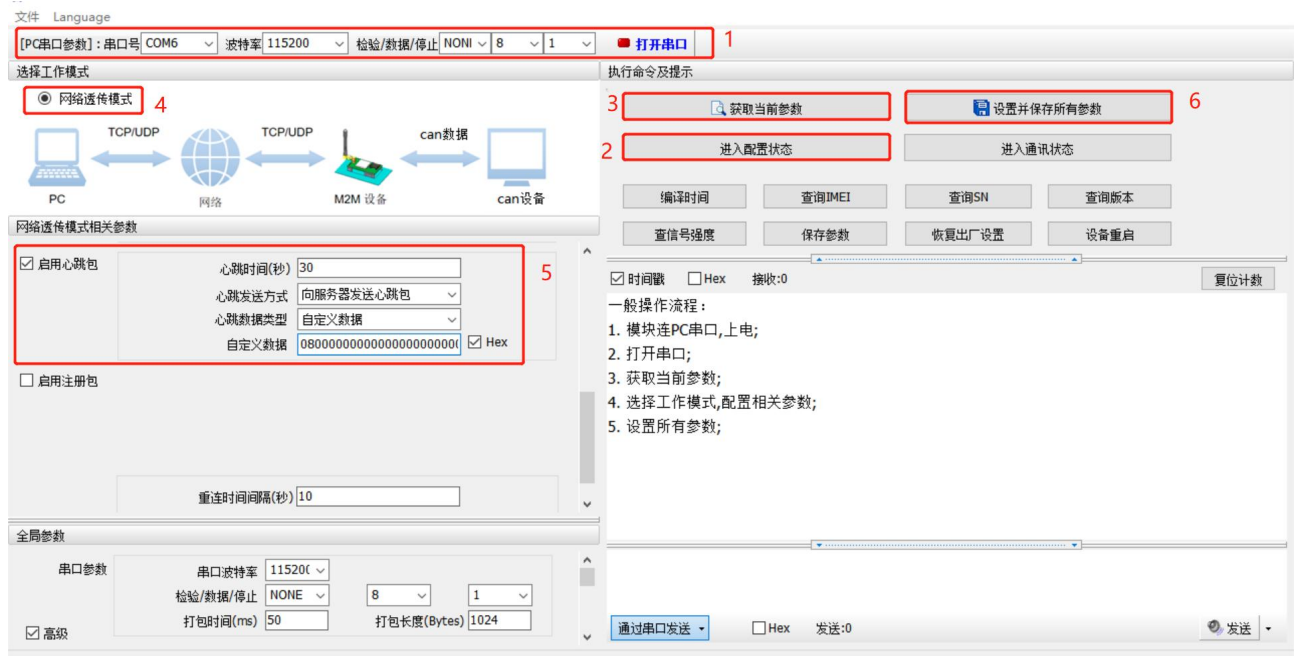

图 **10** 设置软件示意图

## 指令设置:

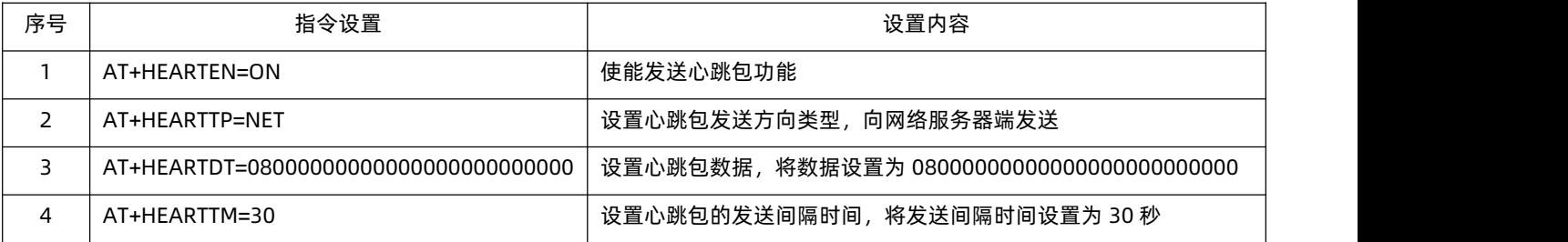

#### 2.2.4. 注册包功能

<span id="page-13-0"></span>注册包可以作为 DTU 获取服务器功能的授权码,也可以作为数据包头,方便服务器识别数据来源。因此在使用 USR-CANET200-C1

时,可以在网络透传模式下,选择开启注册包功能,让 DTU 向服务器发送注册包。

注册包发送方式:根据注册包作用的不同,选择不同的发送方式。本产品的注册包发送方式有以下三种:

- 连接发送:连接服务器成功后,发送注册包到服务器,并且只发送一次。
- 数据携带:向服务器发送数据时,在数据前增加注册包后发送到服务器。
- 连接发送+数据携带:连接服务器成功后,发送注册包到服务器,同时向服务器发送数据时,在数据前增加注册包后再发送到服 务器端。

**注册包内容:**根据需求,可以选择 ICCID 码,IMEI 码,SN 码或者自定义数据作为注册包数据。

- > ICCID: SIM 卡的唯一识别码,适用于基于 SIM 卡识别的应用。
- > IMEI: 上网模块唯一识别码, 主要应用在设备识别方面, 与 SIM 无关。
- SN:产品序列号。

## > USER: 用户自定义数据。

#### 设置软件设置:

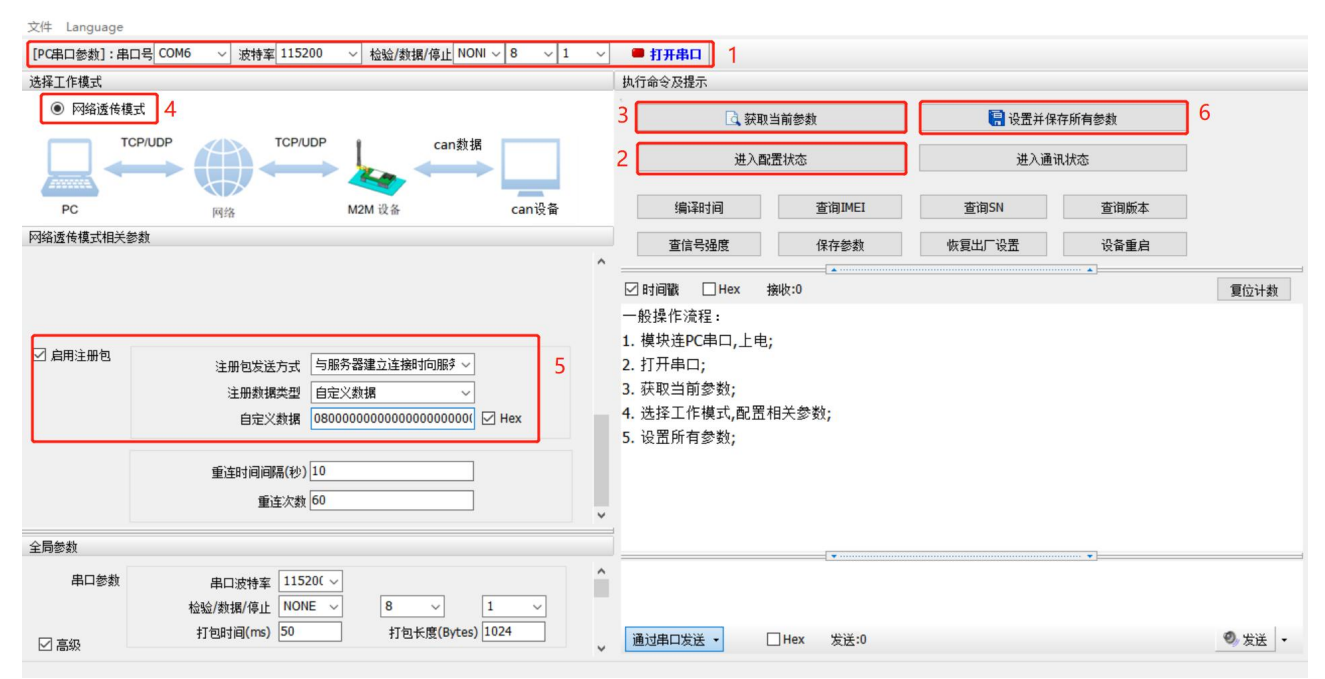

图 **11** 设置软件示意图

## 指令设置:

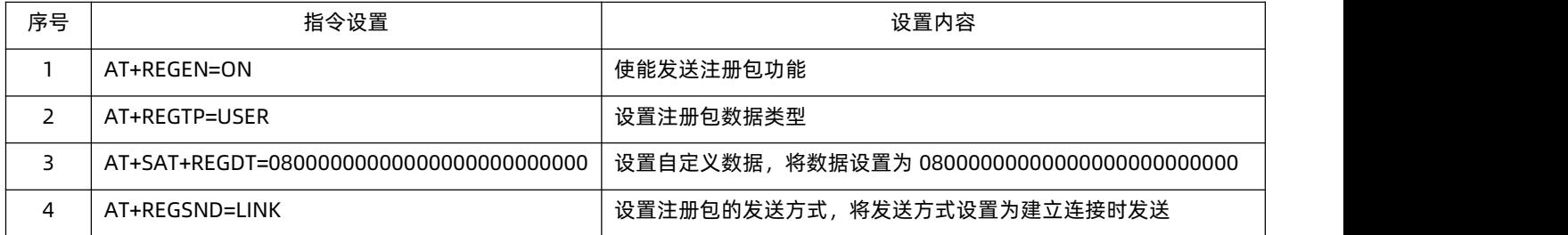

#### <span id="page-14-0"></span>2.3. 串口功能

#### 2.3.1. 串口基本参数

<span id="page-14-1"></span>串口基础参数包括:波特率,数据位,停止位,校验位。

- > 波特率: 串口通讯速率, 可设置范围为: 1200~460.8Kbps, 波特率支持自定义波特率。
- 数据位:数据位的长度,范围为:8。
- 停止位:可设置范围为:1~2。
- 校验位:数据通讯的校验位,支持 None、Odd、Even 三种校验方式。

通过设置串口参数,保持与串口连接设备串口参数一致可以保证通信正常进行。

设置软件设置:

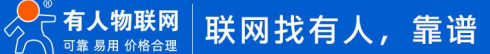

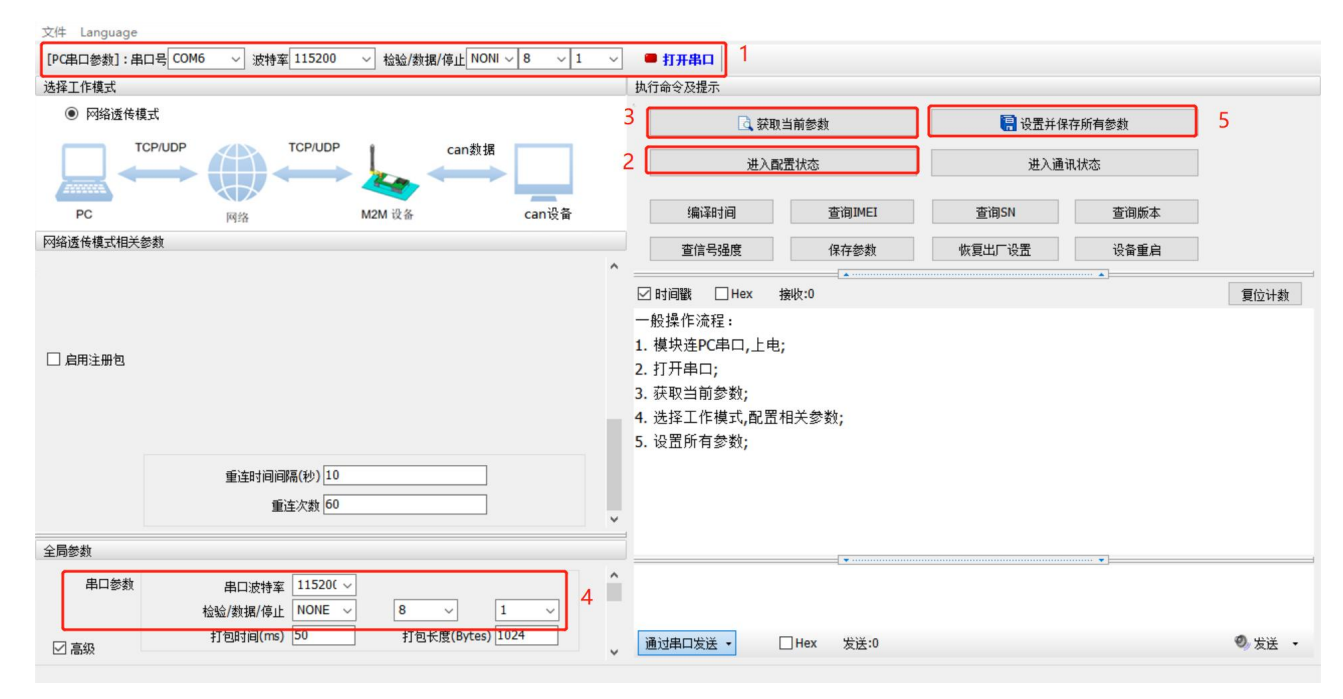

图 **12** 设置软件示意图

## 指令设置:

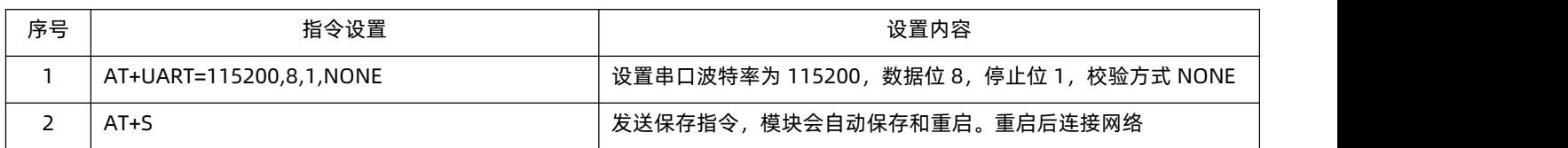

## 2.3.2. 串口成帧机制

#### <span id="page-15-0"></span>1>时间触发模式

USR-CANET200-C1 在接收来自 UART 的数据时, 会不断的检查相邻 2 个字节的间隔时间。如果间隔时间大于等于某一"时间阈值", 则认为一帧结束, 否则一直接收数据直到大于等于所设置的打包长度字节。将这一帧数据作为一个 TCP 或 UDP 包发向网络端。这里的"时 间阈值"即为打包间隔时间。可设置的范围是 10ms~500ms。出厂默认 50ms。

这个参数可以根据 AT 命令来设置,AT+UARTFT=<time>。

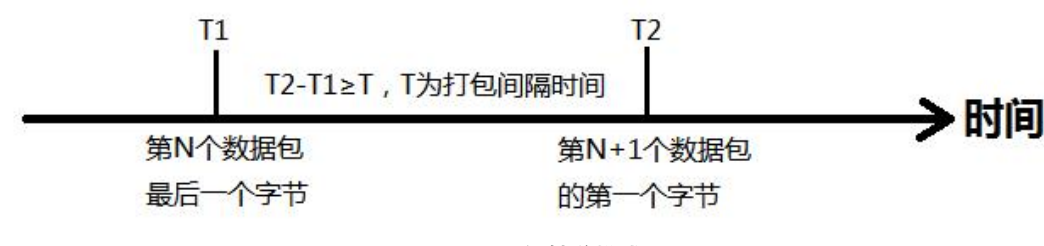

#### 图 **13** 时间触发模式

#### 2>长度触发模式

USR-CANET200-C1 在接收来自 UART 的数据时, 会不断的检查已接收到的字节数。如果已接收到的字节数等于某一"长度阈值", 则认为一帧结束,否则一直等待打包时间结束。将这一帧数据作为一个 TCP 或 UDP 包发向网络端。这里的"长度阈值"即为打包长度。 可设置的范围是 1~4096。出厂默认 1024。

这个参数可以根据 AT 命令来设置,AT+UARTFL=<length>。

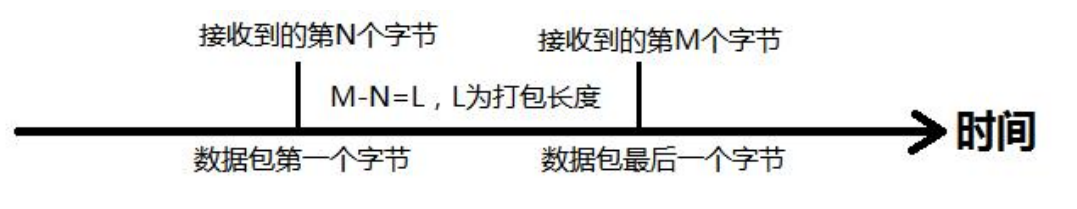

#### 图 **14** 长度触发模式

<span id="page-16-0"></span>2.4. 特色功能

<span id="page-16-1"></span>2.4.1. CAN 转 RS485 功能

USR-CANET200-C1 支持 CAN 转 RS485 通信,默认关闭。勾选"CAN 与串口转化使能"之后,可以实现 CAN 设备和 RS485 串口设 备的 CAN 协议数据传输。启用该功能后,不影响 CAN 口与网络服务器的数据通信。

设置软件设置:

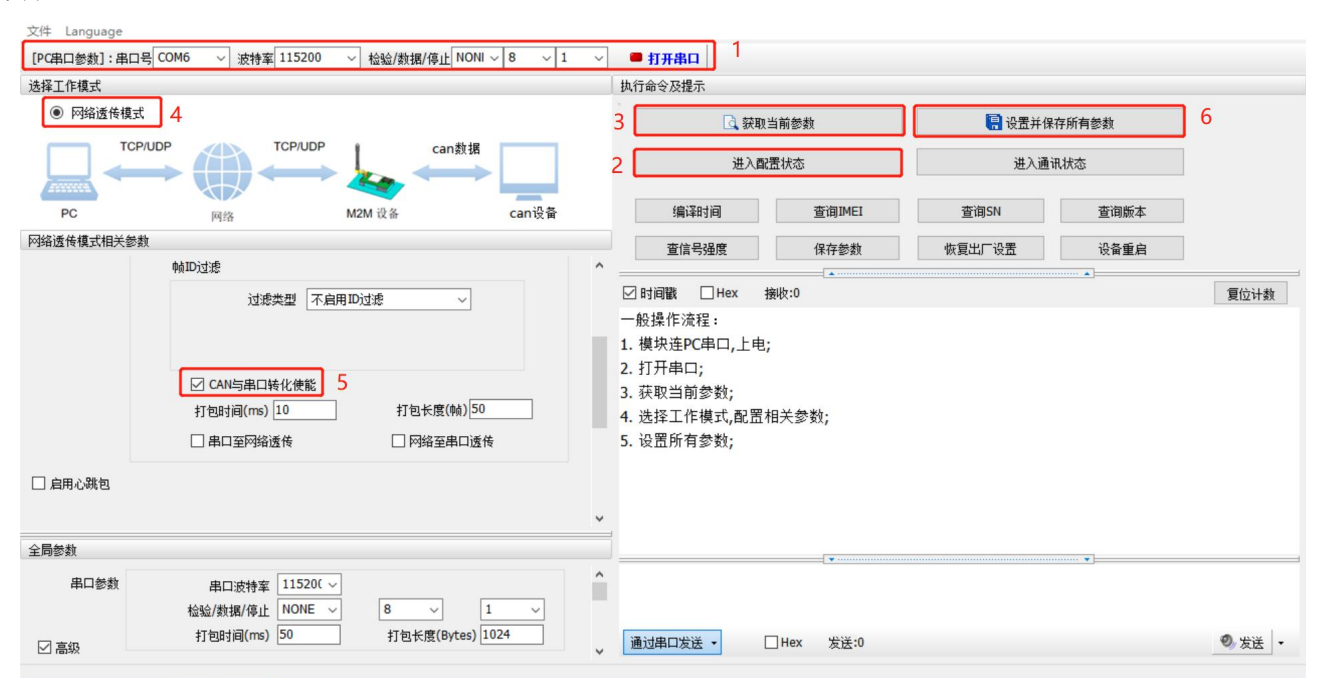

图 **15** 设置软件示意图

指令设置:

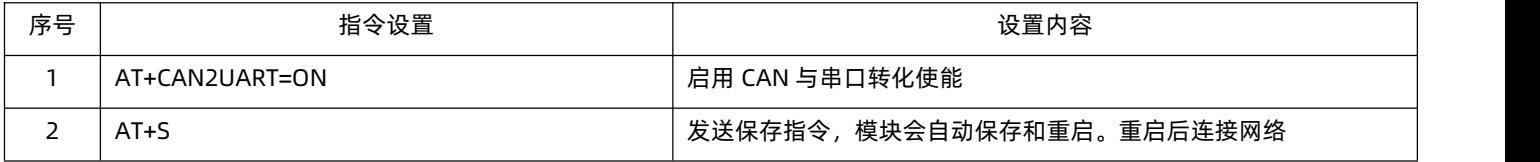

## USR-CANET200-C1 说明书

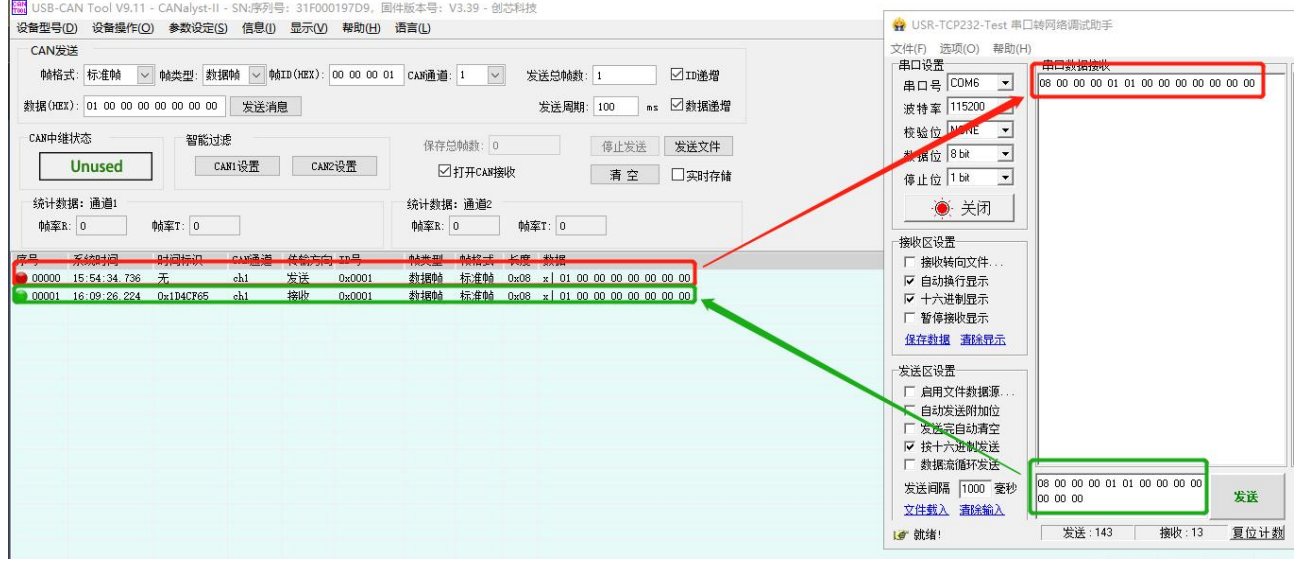

#### 图 **16** 通信测试图示

## 2.4.2. 串口转网络

设置软件设置:

<span id="page-17-0"></span>USR-CANET200-C1 支持串口转网络通信, 默认关闭。启用该功能之后, RS485 串口设备的数据可以透传至网络服务器。

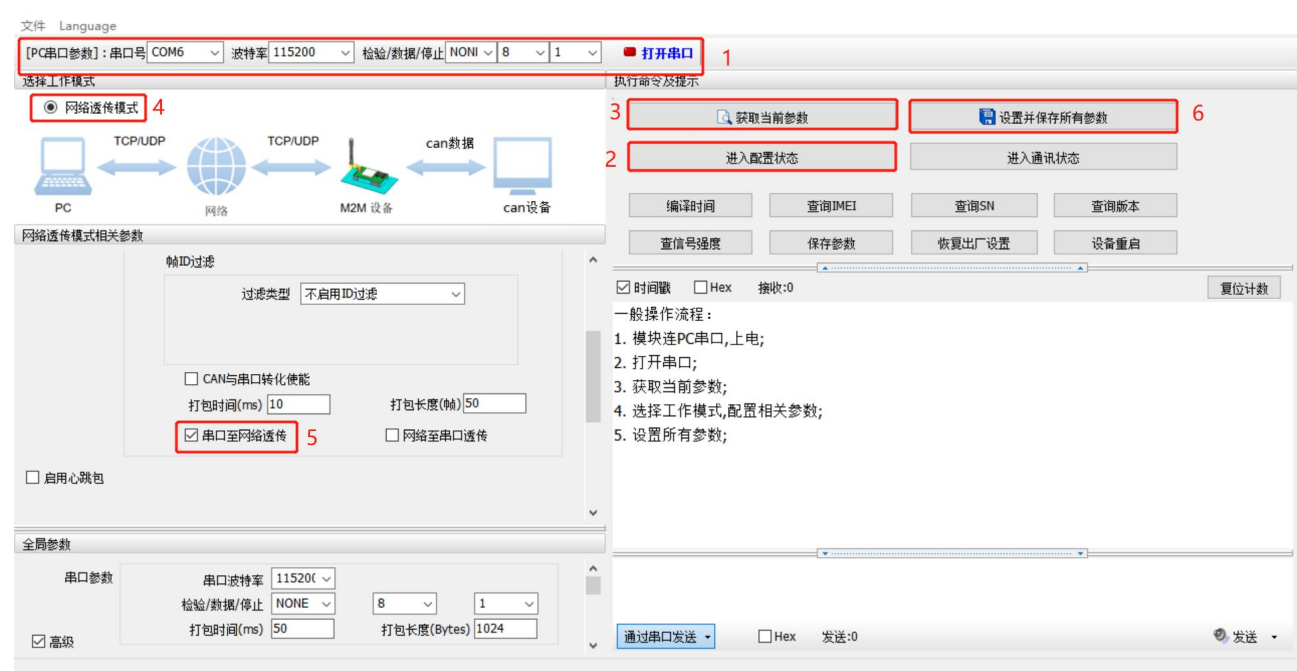

#### 图 **17** 设置软件示意图

## 指令设置:

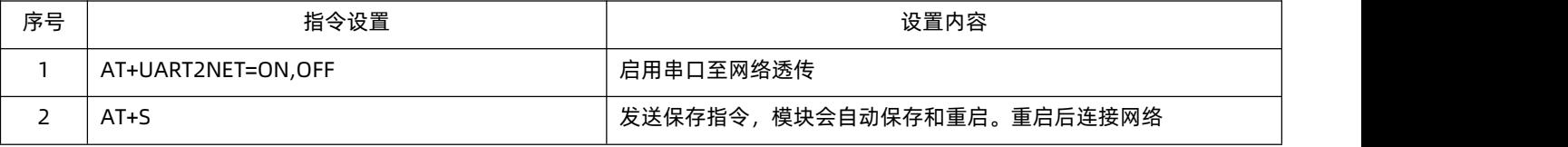

#### 2.4.3. 网络转串口

<span id="page-17-1"></span>USR-CANET200-C1 支持网络转串口通信,默认关闭。启用该功能之后,网络服务器的数据可以透传至 RS485 串口设备。 设置软件设置:

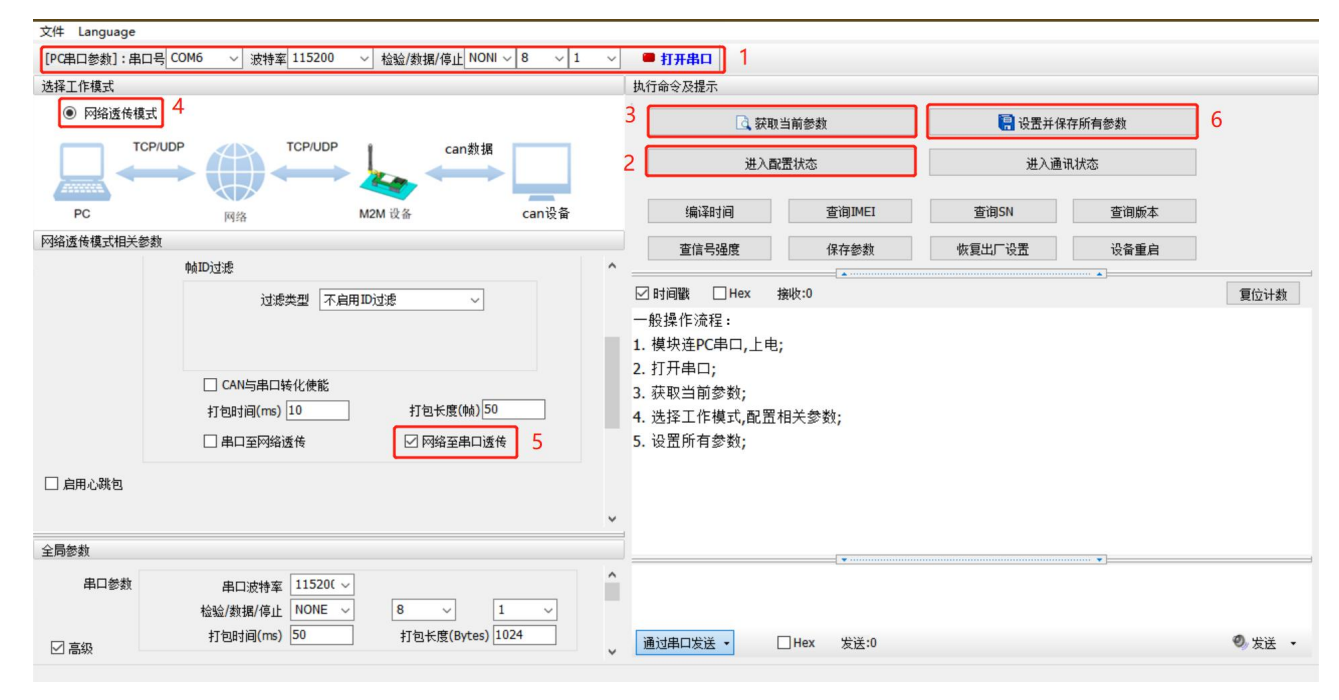

图 **18** 设置软件示意图

#### 指令设置:

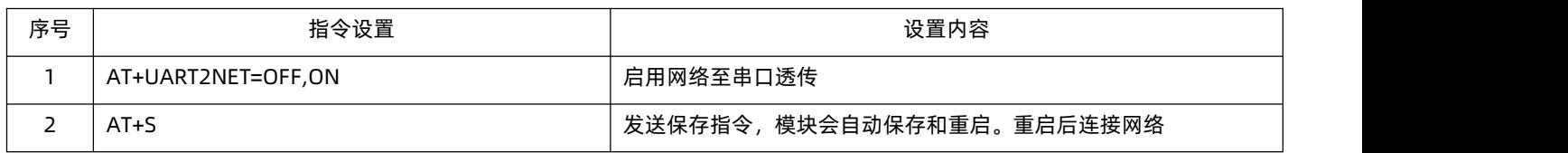

#### <span id="page-18-0"></span>2.4.4. 安全机制

DTU 具有安全机制,当选择开启安全机制,进入配置状态后,需要用户先输入正确密码的登录指令,才能进行后续的操作,密码正确 即登录设备,再次发送登录指令为修改登录密码操作,如果登录密码不正确,将返回"+CME ERROR:73",其他非登录指令提示"please log in at command first", 指示用户需要先输入登录密码, 且 30 秒内仍不发送登录指令, 设备将自动退出配置状态。

该功能默认关闭, 用命令字 AT 指令操作设备, 将不受以上限制。

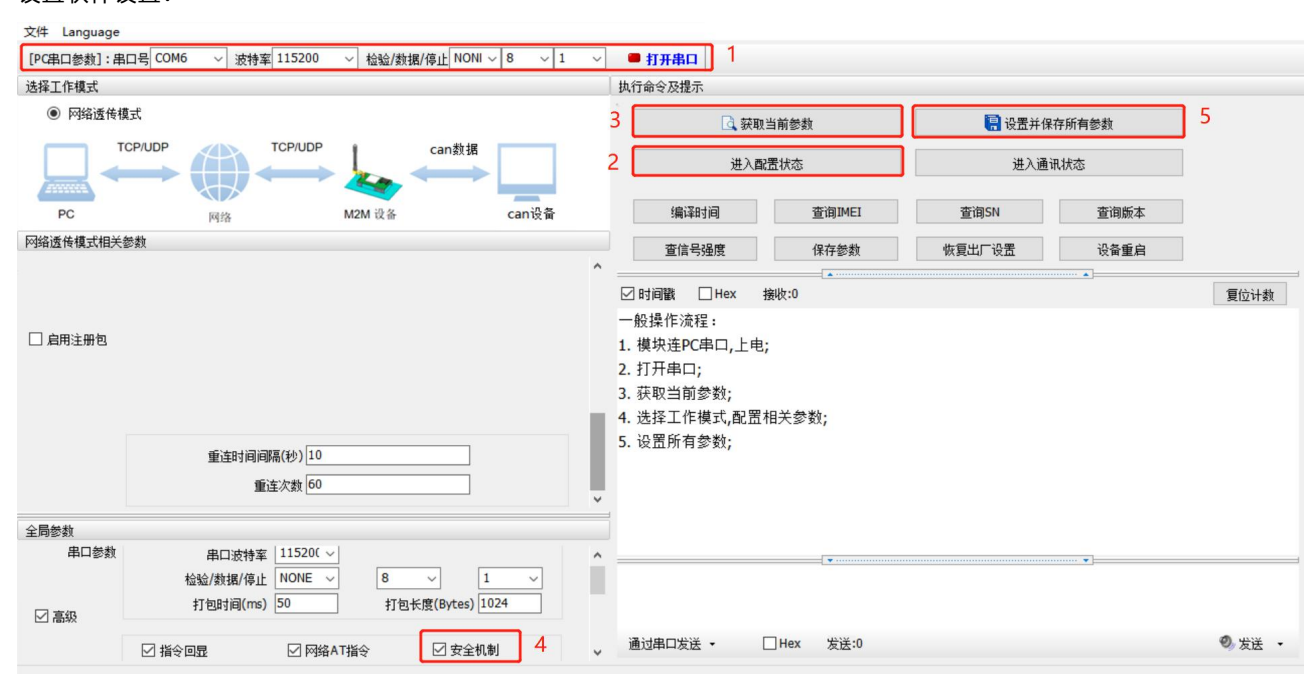

#### 图 **19** 设置软件示意图

指令设置:

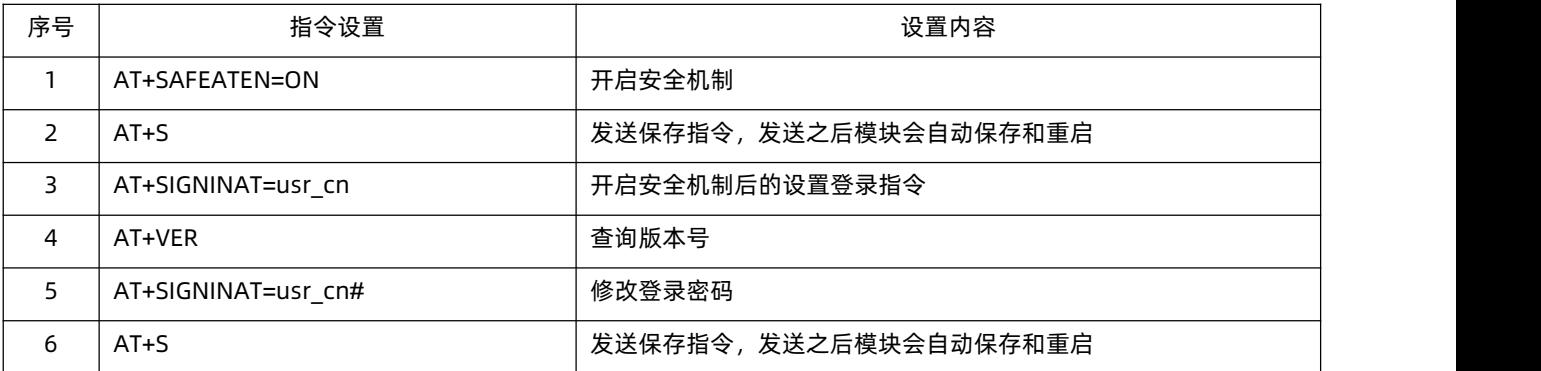

<span id="page-19-0"></span>2.4.5. 基站定位

USR-CANET200-C1 支持基站定位功能,可以通过运营商的网络获取到设备的大体位置,定位精度一般在 100 米左右。基站定位信息 是通过 AT+LBS 指令获取, 可以配合串口 AT、网络 AT 指令灵活使用。

<span id="page-19-1"></span>2.4.6. 固件升级

USR-CANET200-C1 支持远程 fota 升级和 USB 升级两种方式,远程 FOTA 升级需要联系厂家技术支持,并提供 IMEI 以及设备当前版 本号,同时要保证模块可以正常联网即可(推荐使用)。

本章节重点介绍 USB 升级方式。

1) 硬件连接: USR-CANET200-C1 支持通过 USB 口进行升级, USB 口是专门用于升级使用, 用户不可用做通讯串口。

2) 安装驱动,驱动文件可以去官网下载。

3) 用 USB 线连接电脑和设备,并按下设备上 Reload 按键同时给设备上电,设备进入下载模式,下载端口识别查询如下图。

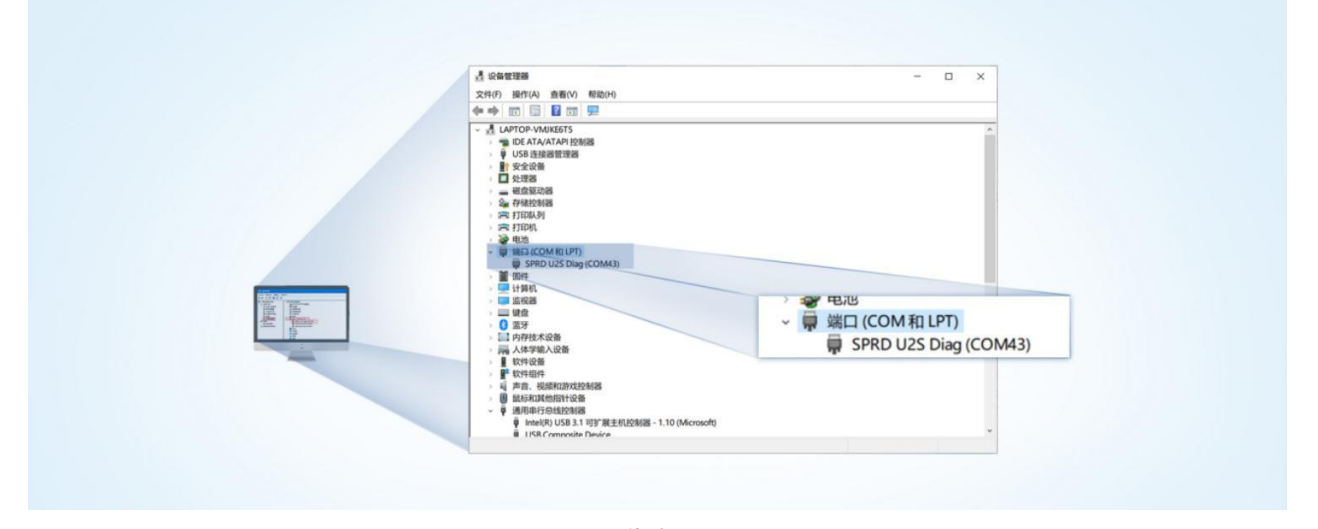

#### 图 **20** 下载端口识别图示

- 4) 升 级 工 具 : 如 果 需 要 升 级 工 具 , 可 以 联 系 厂 家 对 应 销 售 或 者 提 交 工 单 获 取 。 获 取 后 , 在 相 应 的 路 径 下 (UPGRADEDOWNLOAD\Bin )找到下载工具"UpgradeDownload.exe"并打开。
- 5) 加载固件,下载。点击"配置"按钮,加载固件,然后点击开始按钮,等待开始下载。如果模组已经在下载模块,则会立即下 载,如果不是下载模式,需要按照步骤 1-4 操作模组,让模组进入下载模式后,将自行进行下载。

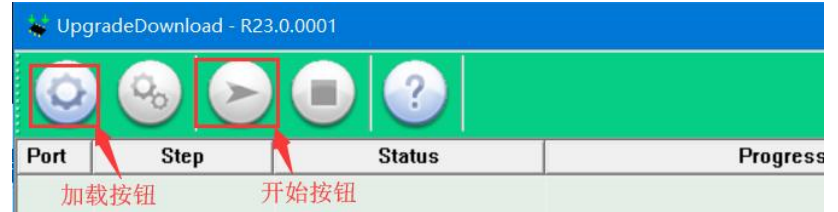

图 **21** 下载软件图示

6) 多个设备下载:一个下载完成后,直接更换设备即可,所有设备下载完成后,点击停止按钮停止烧写,然后关闭软件。

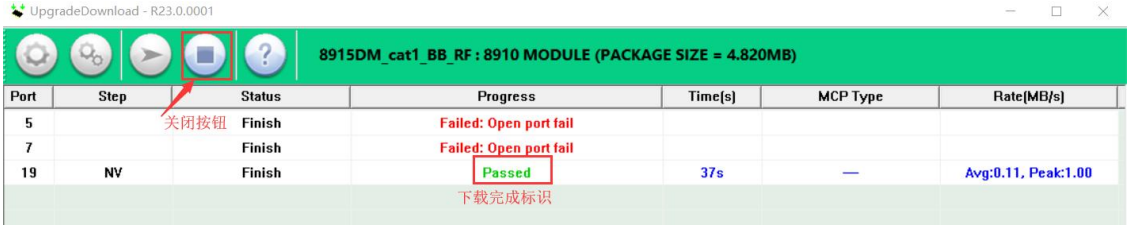

图 **22** 升级完成示意图

#### 2.4.7. 恢复默认设置

<span id="page-20-0"></span>USR-CANET200-C1 可以通过硬件和 AT 指令的方式恢复出厂参数:

指令恢复:进入配置状态后,从串口发送 AT+CLEAR 指令可实现恢复出厂参数。

硬件恢复:上电后,按下 Reload 按键 3~15s,然后松开,除 PWR 灯外其他指示灯会熄灭,然后重新亮起,设备参数恢复至出厂默 认参数。

#### <span id="page-20-1"></span>2.4.8. 无数据重启机制

USR-CANET200-C1 引入了无数据重启的异常处理机制,该机制**默认开启**,参数为 1800s。即 30min 内,设备未接收到(服务器) 传来的用户数据,将自动重启。该功能可以通过 AT 指令:AT+RSTIM 对功能与参数进行配置,设置为 0 即为关闭该功能。

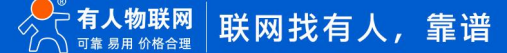

## <span id="page-21-0"></span>**3. 参数设置**

## <span id="page-21-1"></span>3.1. 串口配置

## 3.1.1. 设置软件说明

<span id="page-21-2"></span>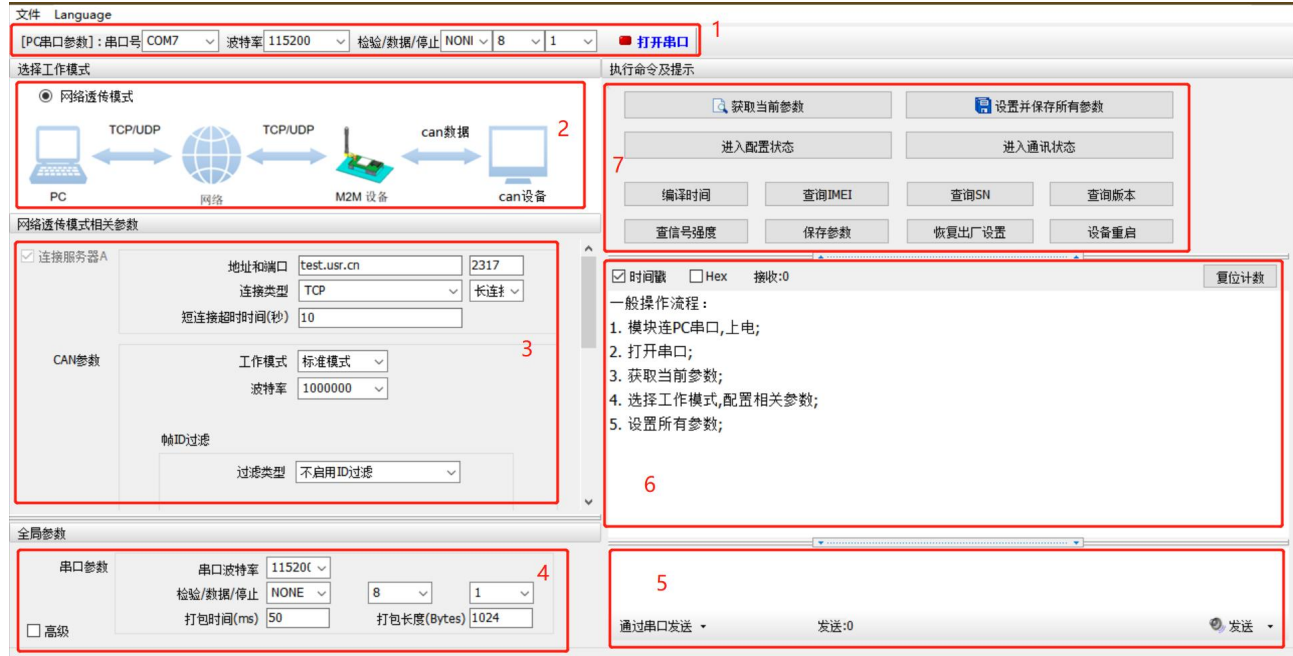

图 **23** 设置软件说明

**说明:**

- 1. 软件串口参数设置区,需设置与 DTU 当前串口一致的参数,否则无法与 DTU 通信;
- 2. 工作模式选择区,选择 DTU 的工作模式;
- 3. 相关参数区,根据工作模式,显示不同的功能界面,配置当前模式的功能参数;
- 4. 全局参数区,设置 DTU 工作基本参数;
- 5. 数据发送区,发送数据和指令;
- 6. 数据接收区,接收来自 DTU 串口的打印数据;
- 7. 常用指令按钮,点击即可执行相应指令和功能。

#### <span id="page-21-3"></span>3.2. AT 指令设置

当 USR-CANET200-C1 工作在网络透传模式时,可以通过向 USR-CANET200-C1 的串口发送特定时序的数据,让 USR-CANET200-C1

切换至"指令模式"。当完成在"指令模式"下的操作后,通过发送特定指令让 USR-CANET200-C1 重新返回之前的工作模式。

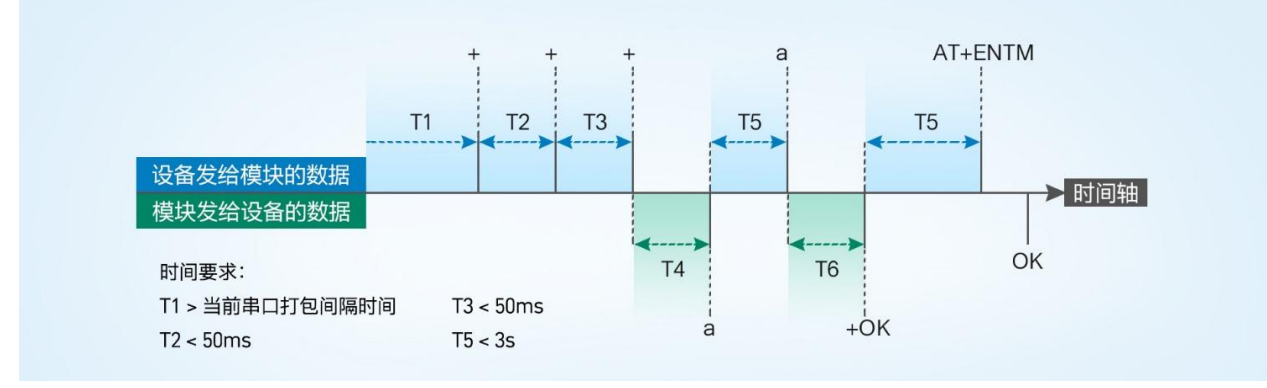

图 **24** 切换指令模式时序

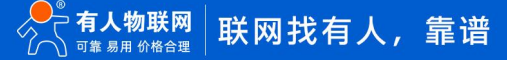

#### **从网络透传切换至指令模式的时序**:

- 1) 设备通过串口给 USR-CANET200-C1 连续发送"+++", USR-CANET200-C1 收到"+++"后, 会给设备发送一个'a'。
- 2) 在发送"+++"之前的一个串口打包间隔时间内不可发送任何数据。
- 3) 当设备接收'a'后,必须在 3 秒内给 USR-CANET200-C1 发送一个'a'。
- 4) USR-CANET200-C1 在接收到'a'后, 给设备发送"+ok", 并进入"临时指令模式"。
- 5) 设备接收到"+ok"后,知道 USR-CANET200-C1 已进入"临时指令模式",可以向其发送 AT 指令。

#### **从指令模式切换回网络透传的时序:**

- 1) 设备通过串口给 USR-CANET200-C1 发送指令"AT+ENTM",并在指令后加回车符,回车换行 16 进制表示 0x0D 0x0A。
- 2) USR-CANET200-C1 在接收到指令后, 给设备发送"OK", 并回到之前的工作模式。
- <span id="page-22-0"></span>3) 设备接收到"OK"后,知道 USR-CANET200-C1 已回到工作模式。
- 3.3. 串口 AT 指令

串口 AT 指令是指工作在透传模式下,不需要切换到指令模式,直接使用密码加 AT 指令的方式去查询和设置参数的方法。一般应用在 客户设备需要在模块运行时查询或者修改参数使用,不需要复杂的+++时序,快速的查询或者设置参数。

以查询 SocketA 参数为例, 发送 AT 指令。注: 此处 AT 指令中的回车符和换行符分别用[0D]和[0A]表示, 实际使用中请输入正确的字 符。以下为操作步骤示例。

使用串口 AT 指令首先需要确认固件支持该功能,并且工作在透传模式下,可以按照如下操作进行配置。

- 1) 设置工作模式为"网络透传"。
- 2) 确认当前的密码字,DTU 默认密码为:usr.cn#。

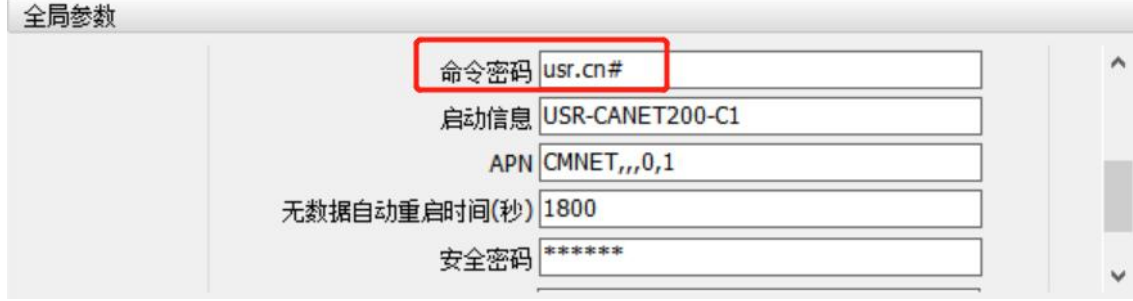

图 **25** 设置软件示意图

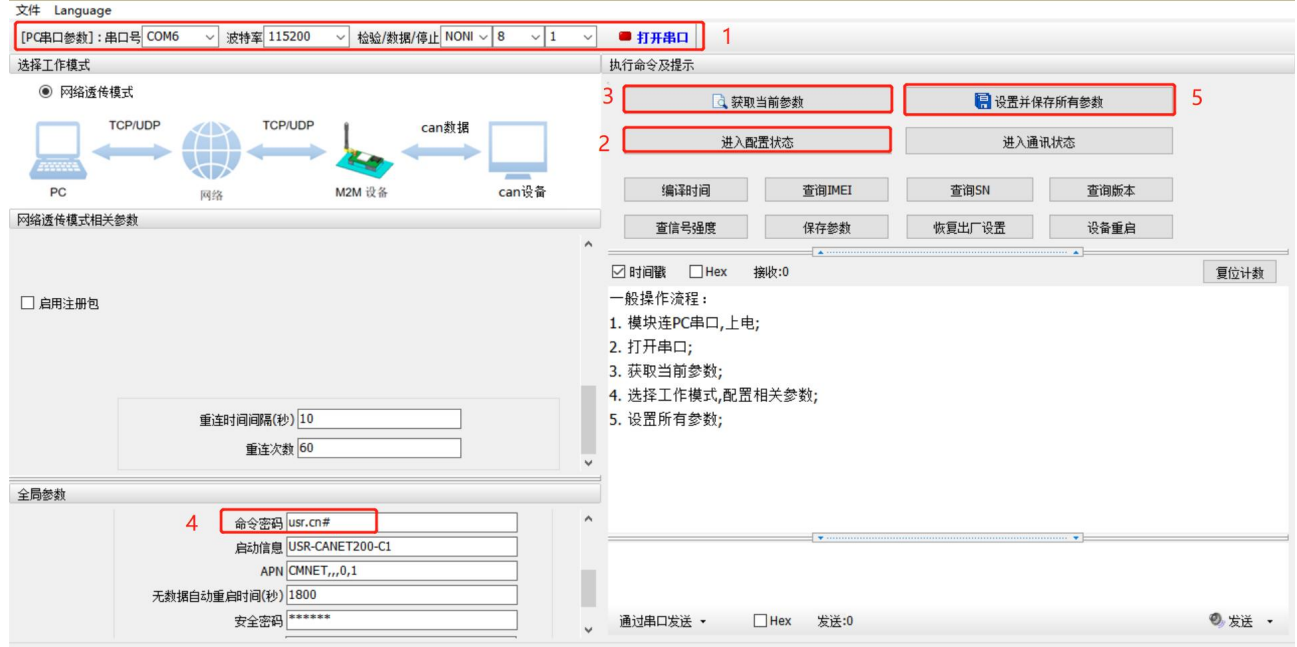

图 **26** 设置软件示意图

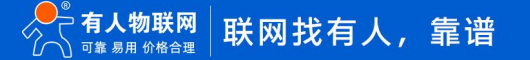

<sup>3)</sup> 完成设置后,点击设置并保存所有参数按钮,完成参数设置。

**注:**以上为准备工作,也可以通过 AT 指令实现,完成设置后即可在透传模式下实现串口 AT 指令。

4) CANET200-C1 重启后, 从串口向 CANET200-C1 发送 "usr.cn#AT+SOCKA[0D][0A]", DTU 接收后, 会返回相应的查询信息。

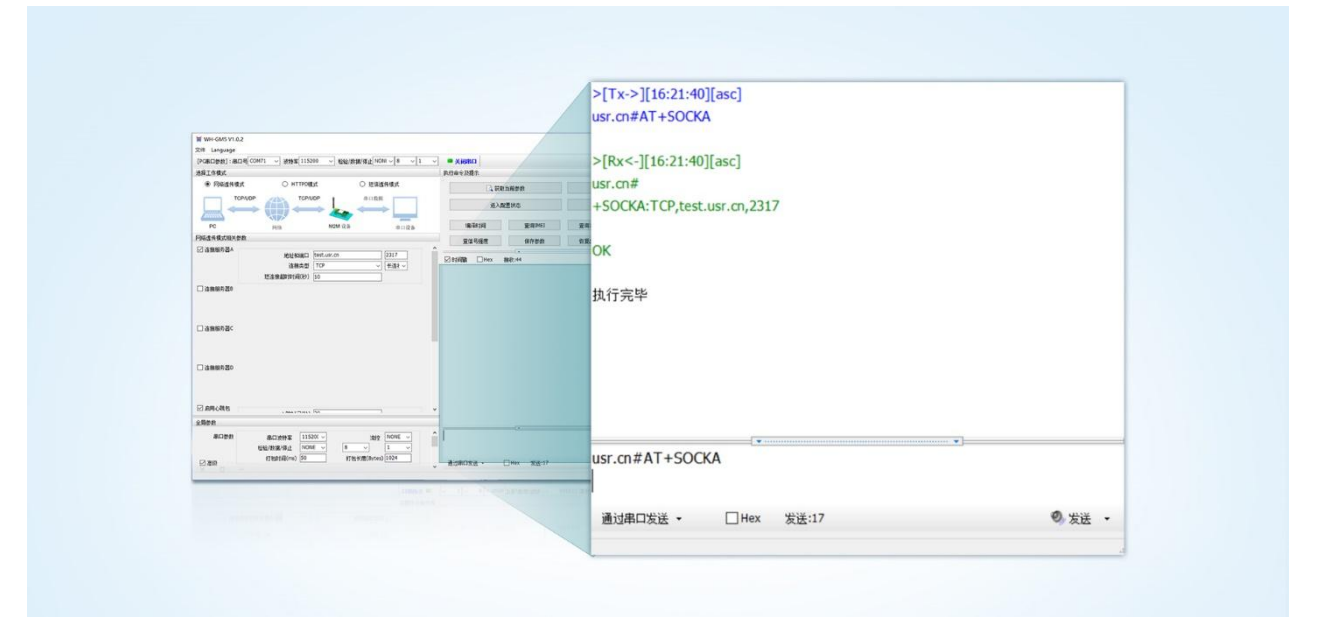

图 **27** 设置软件示意图

## <span id="page-23-0"></span>3.4. 网络 AT 指令

网络 AT 指令是指工作在透传模式下,通过网络发送密码加 AT 指令的方式去设置和查询参数。网络 AT 指令和串口 AT 指令类似,区 别在于网络 AT 是从网络端下发 AT 指令,用于客户服务器远程查询或者修改参数使用,客户可以使用网络 AT 指令进行批量的参数修改和 查询,方便对拥有的设备进行管理。

以查询 SOCKA 参数为例,发送 AT 指令。注:此处 AT 指令中的回车符和换行符分别用[0D]和[0A]表示,实际使用中请输入正确的字 符。

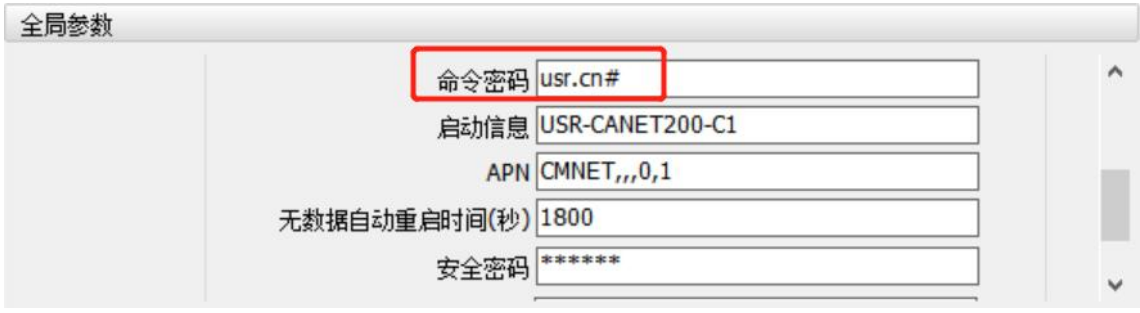

图 **28** 网络 **AT** 指令设置软件示意图

查询当前的密码字,查询/设置指令为 AT+CMDPW。

通过软件可以看到当前的命令密码是:usr.cn#。

除了做以上设置外,还要启用对网络连接如 Socket A 的设置。完成设置后,重启模块,启动完毕后,等待模块连接服务器,连接成 功后,从服务器端向模块发送 usr.cn#AT+SOCKA[0D][0A] (注意该字符串最后有一个回车换行) ,模块接收后,会返回响应信息。 如下图:

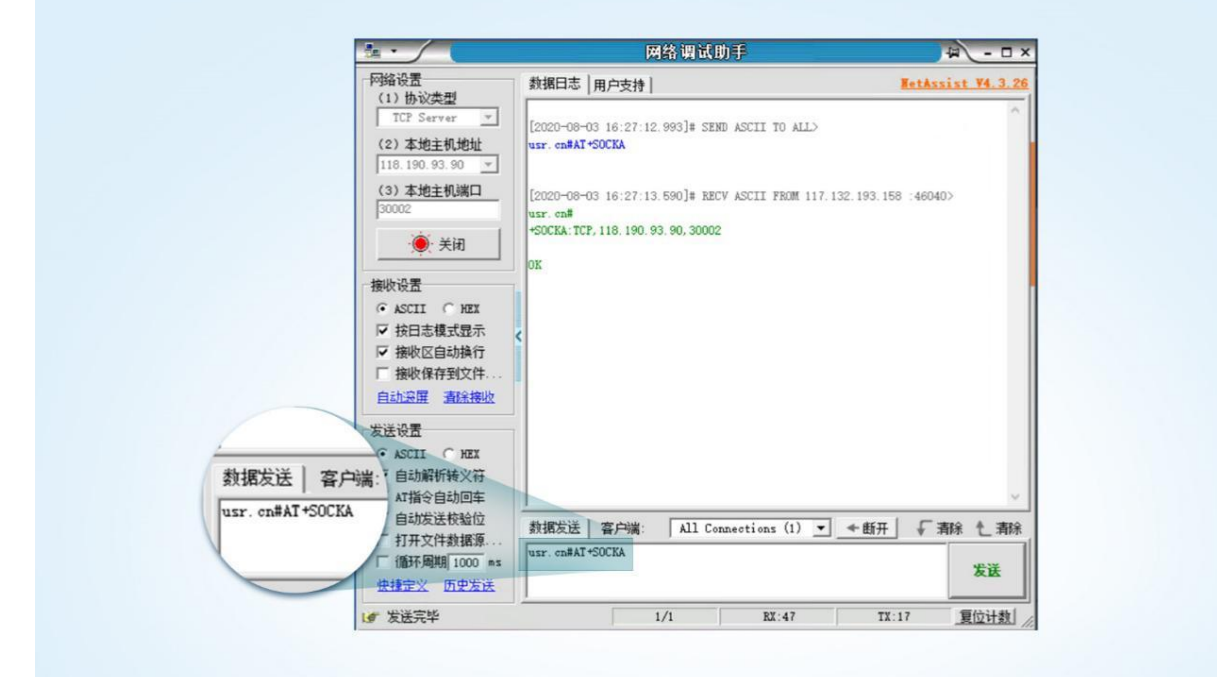

图 **29** 网络 **AT** 指令示例图

## <span id="page-24-0"></span>3.5. AT 指令集

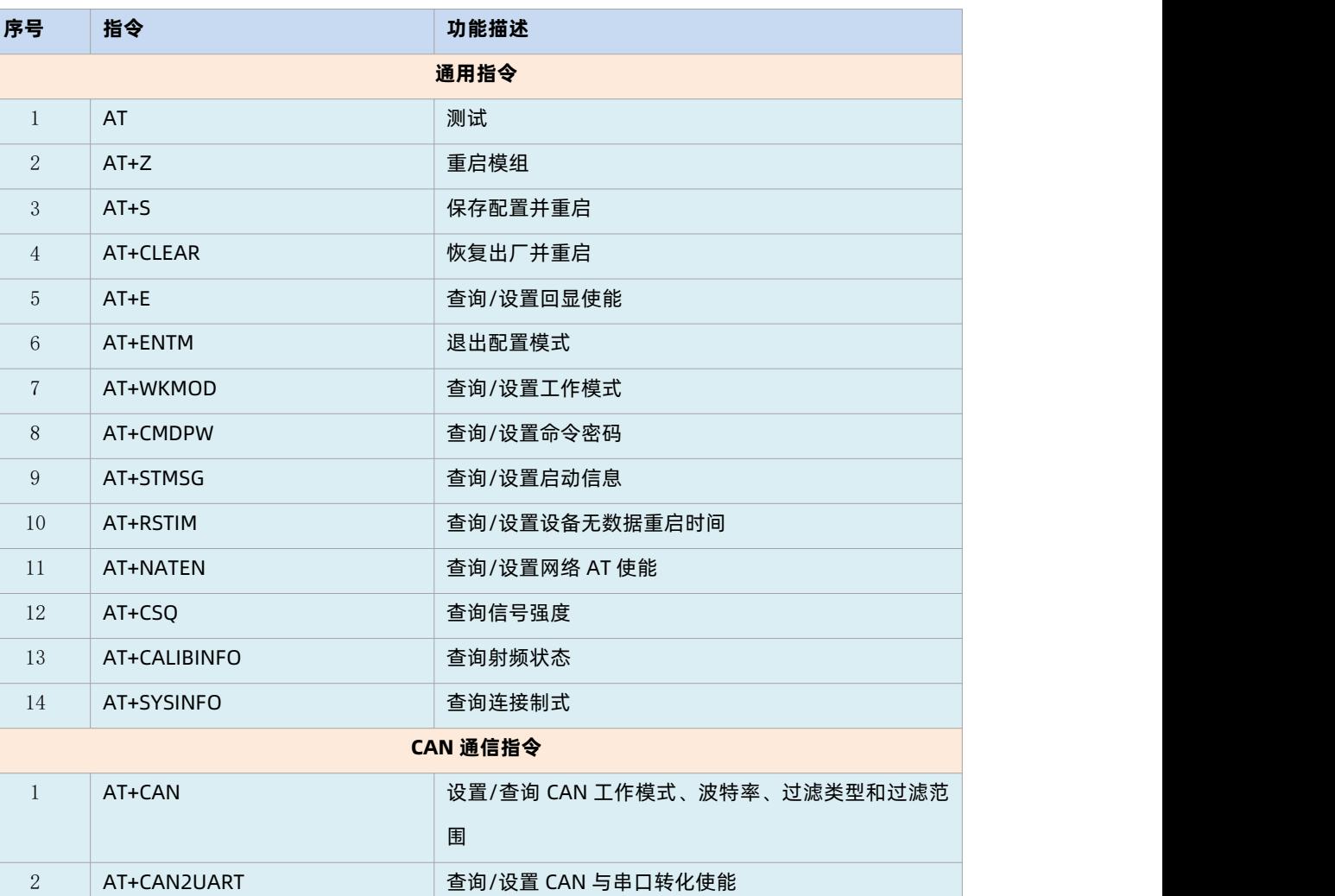

**表 4 AT 指令集**

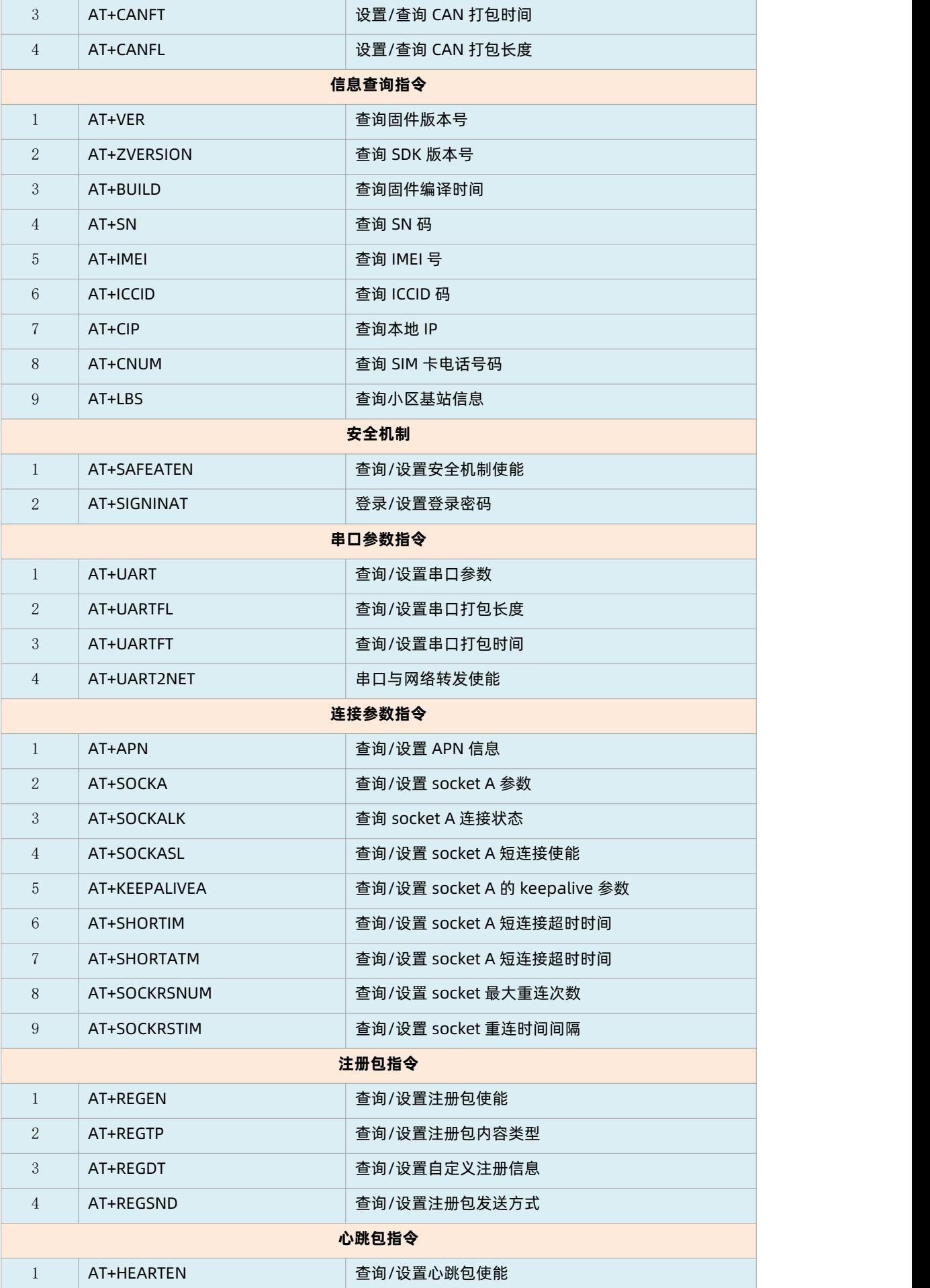

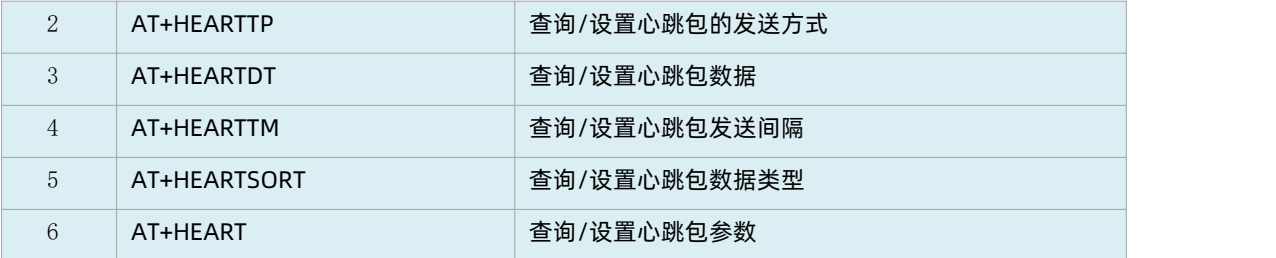

注:详细的 AT 指令使用过程可以参照《USR-CANET200-C1 AT 指令集》

## <span id="page-27-0"></span>**4. 联系方式**

公 司:济南有人物联网技术有限公司

地 址:济南市历下区茂岭山三号路中欧校友产业大厦 12、13 层有人物联网

网 址:http://www.usr.cn

客户支持中心:http://im.usr.cn

邮 箱:sales@usr.cn

电 话:4000-255-652 或 0531-66592361

**有人定位:可靠的智慧工业物联网伙伴**

**有人愿景:成为工业物联网领域的生态型企业**

**有人使命:连接价值 价值连接**

**价值观:天道酬勤 厚德载物 共同成长 积极感恩**

**产品理念:可靠 易用 价格合理**

**企业文化:有人在认真做事!**

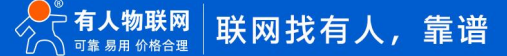

## <span id="page-28-0"></span>**5. 免责声明**

本文档提供有关 USR-CANET200-C1 系列产品的信息, 本文档未授予任何知识产权的许可, 并未以明示或暗示, 或以禁止发言或其它 方式授予任何知识产权许可。除在其产品的销售条款和条件声明的责任之外, 我公司概不承担任何其它责任。并且,我公司对本产品的销 售和/或使用不作任何明示或暗示的担保,包括对产品的特定用途适用性,适销性或对任何专利权,版权或其它知识产权的侵权责任等均 不作担保。本公司可能随时对产品规格及产品描述做出修改,恕不另行通知。

## <span id="page-29-0"></span>**6. 更新历史**

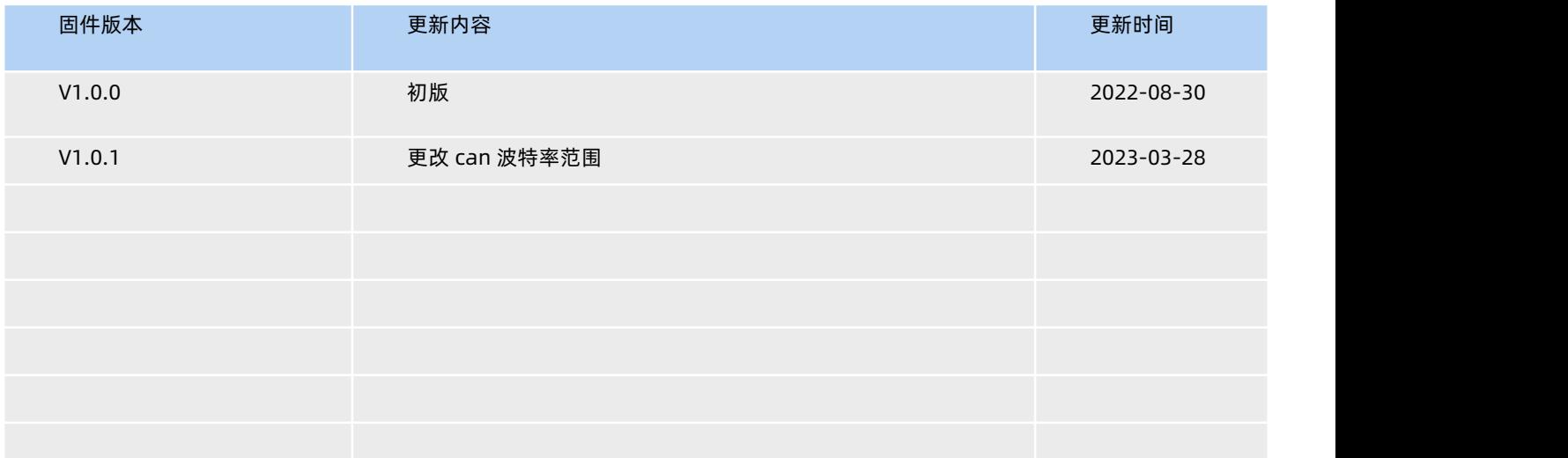

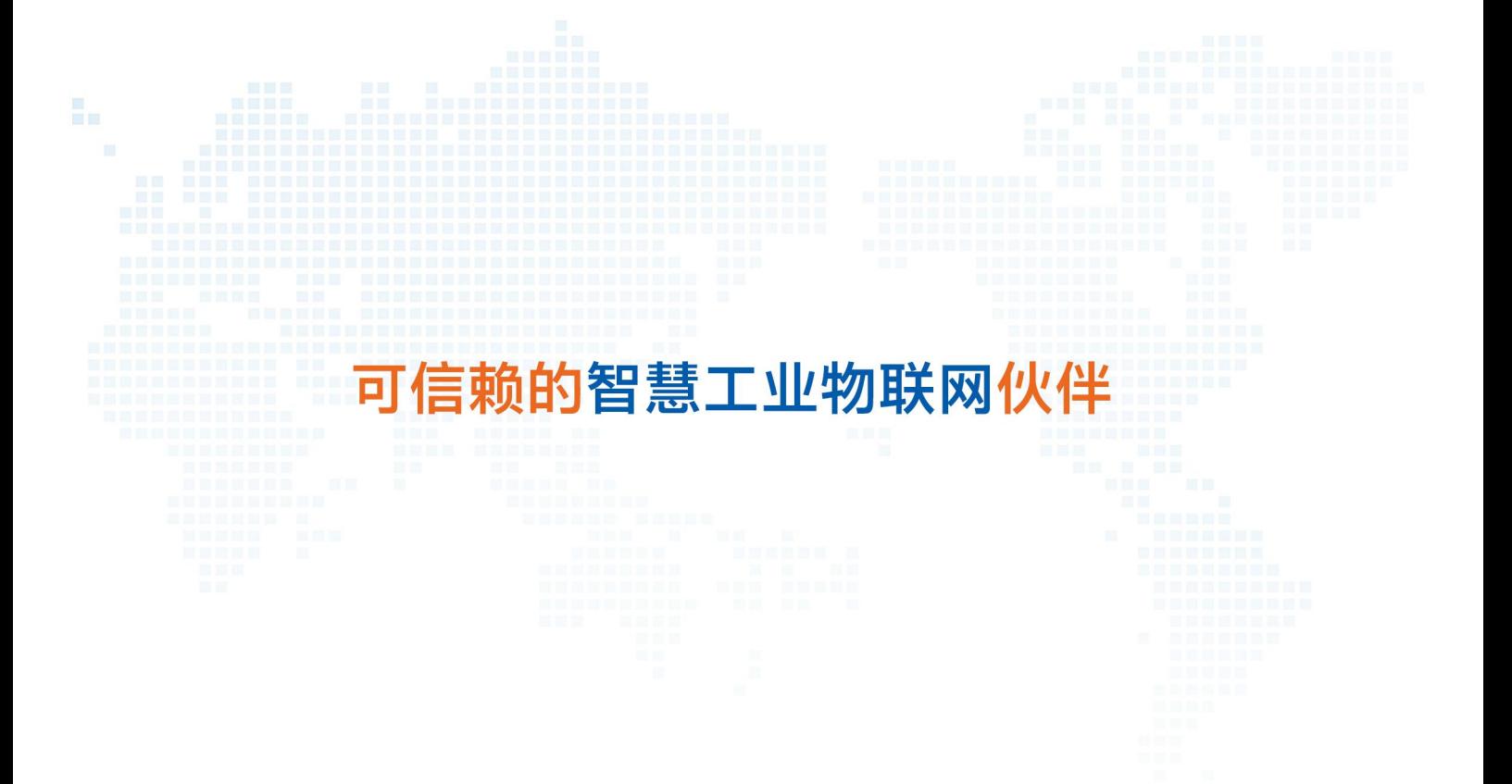

天猫旗舰店: https://youren.tmall.com 京东旗舰店: https://youren.jd.com 官 方 网 站: www.usr.cn<br>技术支持工单: im.usr.cn 战略合作联络: ceo@usr.cn 软件合作联络: console@usr.cn 电话:4000 255 652

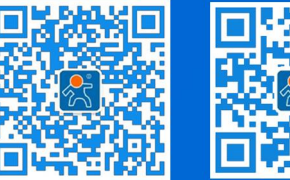

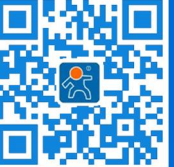

关注有人微信公众号 登录商城快速下单

地址:山东省济南市历下区茂岭山三号路中欧校友产业大厦 12、13 层有人物联网